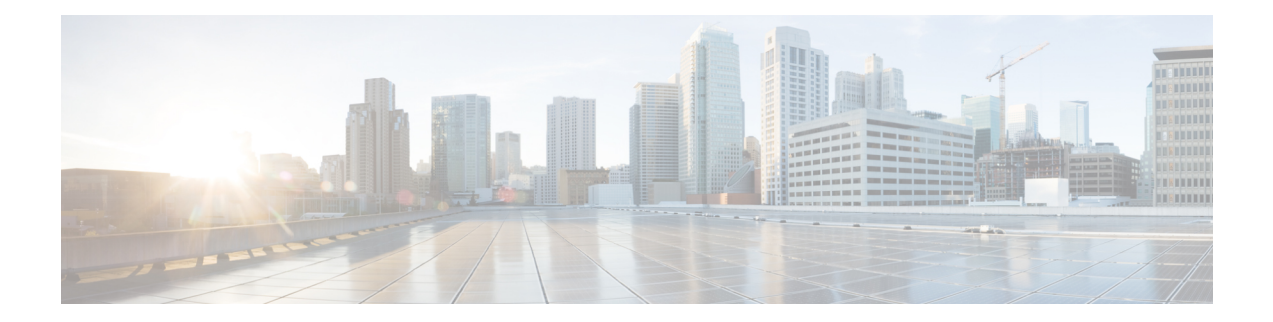

# **Configuring Fibre Channel Interfaces**

This chapter provides information about Fibre Channel interfaces, its features, and how to configure the Fibre Channel interfaces.

- Finding Feature [Information,](#page-1-0) on page 2
- [Information](#page-2-0) About Fibre Channel Interfaces, on page 3
- Guidelines and [Limitations,](#page-20-0) on page 21
- Default [Settings,](#page-28-0) on page 29
- [Configuring](#page-30-0) Fibre Channel Interfaces, on page 31
- Verifying Fibre Channel Interfaces [Configuration,](#page-49-0) on page 50
- [Configuration](#page-51-0) Examples for Fibre Channel Interfaces, on page 52

# <span id="page-1-0"></span>**Finding Feature Information**

Your software release might not support all the features documented in this module. For the latest caveats and feature information, see the Bug Search Tool at <https://tools.cisco.com/bugsearch/> and the release notes for your software release. To find information about the features documented in this module, and to see a list of the releases in which each feature is supported, see the New and Changed chapter or the Feature History table below.

# <span id="page-2-0"></span>**Information About Fibre Channel Interfaces**

### **Generations of Modules and Switches**

Cisco MDS 9000 Series hardware modules and switches are categorized into generations based on the time of introduction, capabilities, features, and compatibilities:

- Generation 1—Modules and switches with a maximum port speed of 2 Gbps.
- Generation 2—Modules and switches with a maximum port speed of 4 Gbps.
- Generation 3—Modules and switches with a maximum port speed of 8 Gbps.
- Generation 4—Modules with a maximum port speed of 8-Gbps or 10-Gbps.

The Cisco MDS 9500 Series switches, Cisco MDS 9222i, Cisco MDS 9216A, and Cisco MDS 9216i switches support the Generation 2 modules. Each module or switch can have one or more ports in port groups that share common resources such as bandwidth and buffer credits.

In addition to supporting Generation 2 modules, the Cisco MDS 9500 Series switches and the Cisco MDS 9222i switch support the Generation 3 modules. Similar to Generation 2, each Generation 3 or Generation 4 module can have one or more ports in port groups that share common resources such as bandwidth and buffer credits.

Generation 3 modules are supported on the Cisco MDS 9222i switch. Similar to Generation 2, each Generation 3 or Generation 4 module can have one or more ports in port groups that share common resources such as bandwidth and buffer credits.

Generation 3 modules are supported on the Cisco MDS 9506 and 9509 switches with Supervisor-2 modules. The MDS 9513 Director supports 4/44-port Host-Optimized Fibre Channel switching module with either Fabric 1 or Fabric 2 modules, but requires Fabric 2 module for support of the 48-port and the 24-port 8-Gbps Fibre Channel switching modules.

The MDS 9222i switch supports the 4/44-port Host-Optimized Fibre Channel switching module.

The Cisco 9500 Series switches support the following Generation 4 modules: the 48-port 8-Gbps Advanced Fibre Channel switching module (DS-X9248-256K9) and the 32-port 8-Gbps Advanced Fibre Channel module (DS-X9232-256K9).

<span id="page-2-1"></span>Cisco MDS NX-OS Release 5.2(1) or higher is required to support the Generation 4 modules.

Table 1: Fibre Channel Modules and Fabric [Switches](#page-2-1) , on page 3 identifies the Generation 2, Generation 3, and Generation 4 modules, as well as the Fabric switches.

#### **Table 1: Fibre Channel Modules and Fabric Switches**

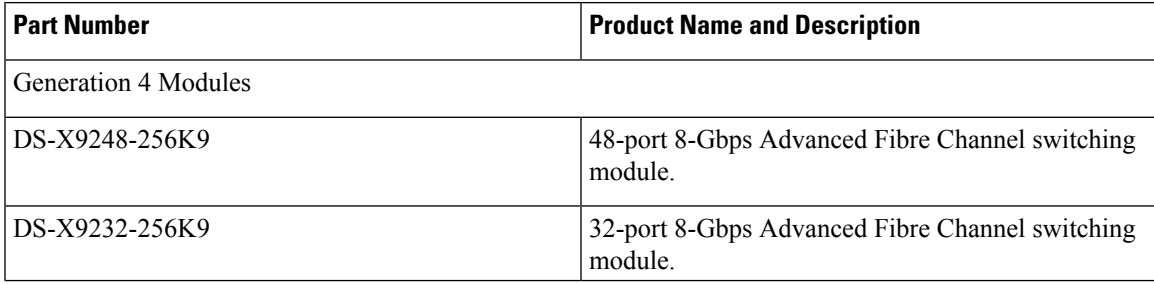

 $\mathbf I$ 

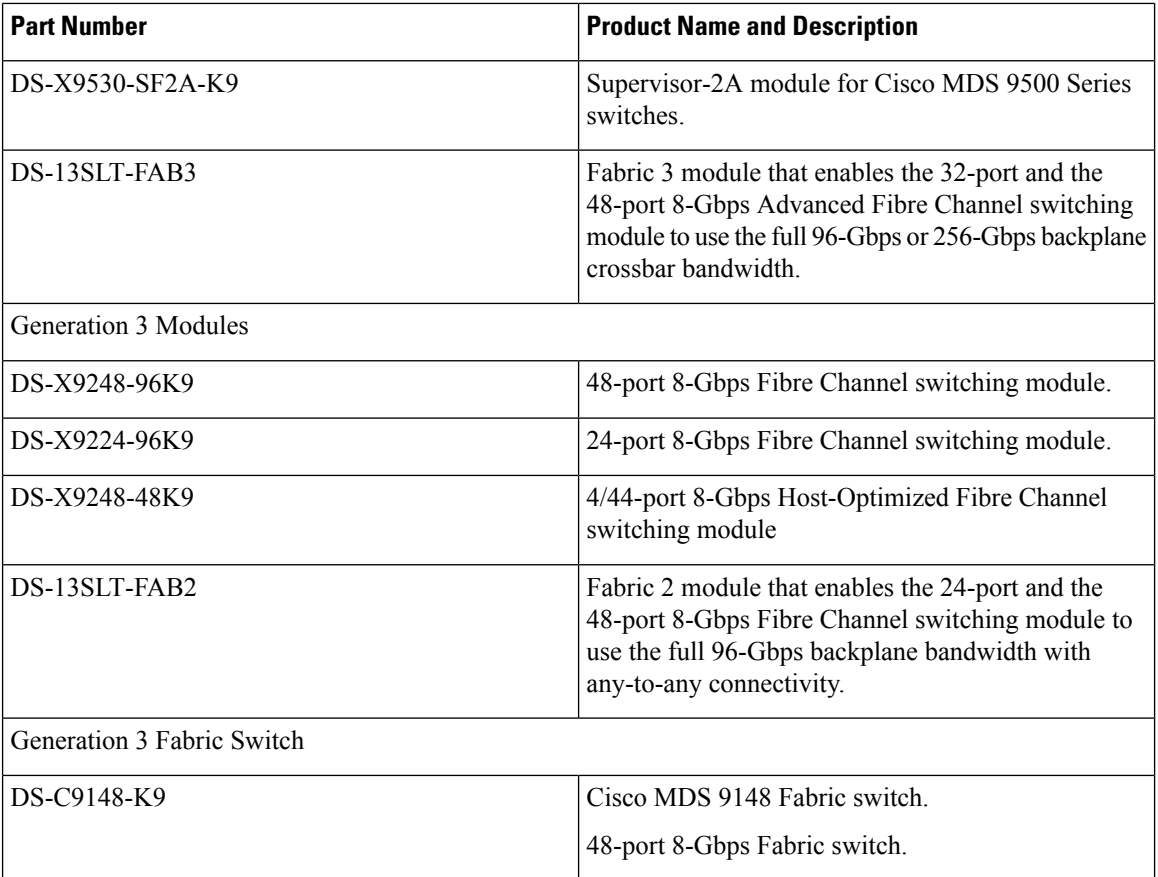

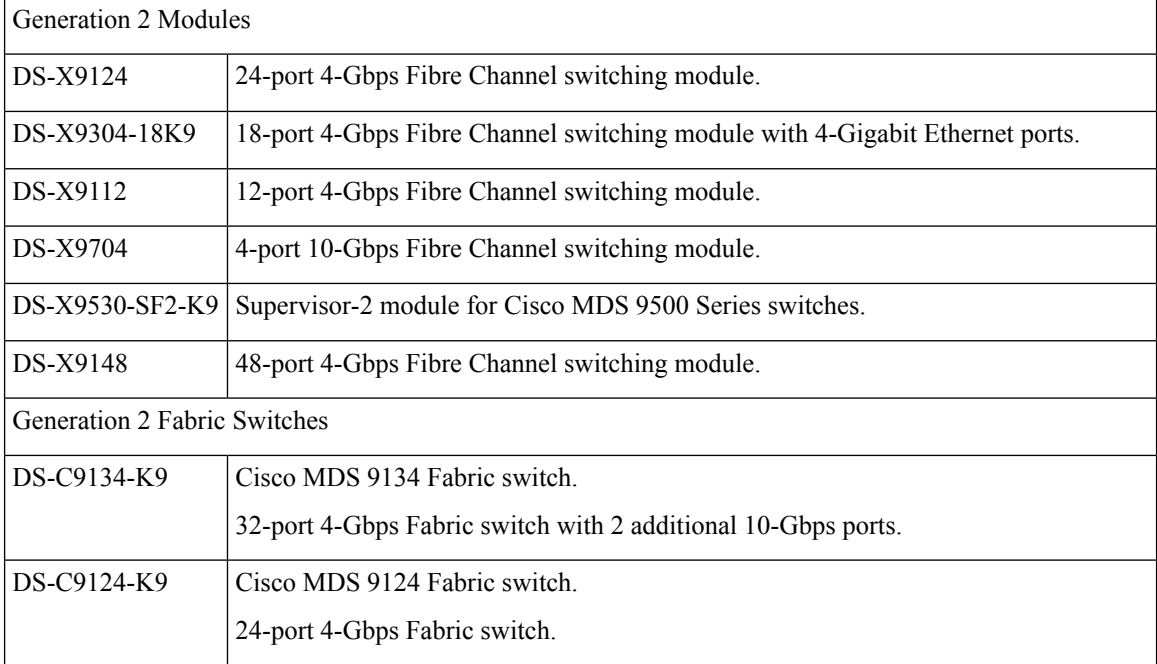

Ш

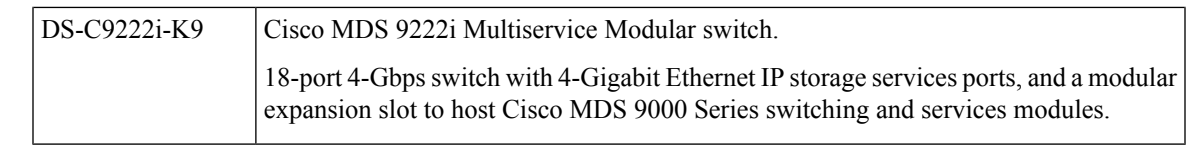

Generation 2 Fibre Channel switching modules are not supported on the Cisco MDS 9216 switch; however, they are supported by both the Supervisor-1 module and the Supervisor-2 module. **Note**

For detailed information about the installation and specifications for these modules and switches, refer to the hardware installation guide for your switch.

### **Port Groups**

Each module or switch can have one or more ports in port groups that share common resources such as bandwidth and buffer credits. Port groups are defined by the hardware consisting of sequential ports. For example, ports 1 through 6, ports 7 through 12, ports 13 through 18, ports 19 through 24, ports 25 through 30, 31 through 36, and ports 37 through 42, 43 through 48 are the port groups on the 48-port 8-Gbps Advanced Fibre Channel switching modules.

<span id="page-4-0"></span>Table 2: [Bandwidth](#page-4-0) and Port Groups for the Fibre Channel Modules and Fabric Switches , on page 5 shows the bandwidth and number of ports per port group for the Generation 2, Generation 3, and Generation 4 Fibre Channel modules and Generation 2 and Generation 3 Fabric switches.

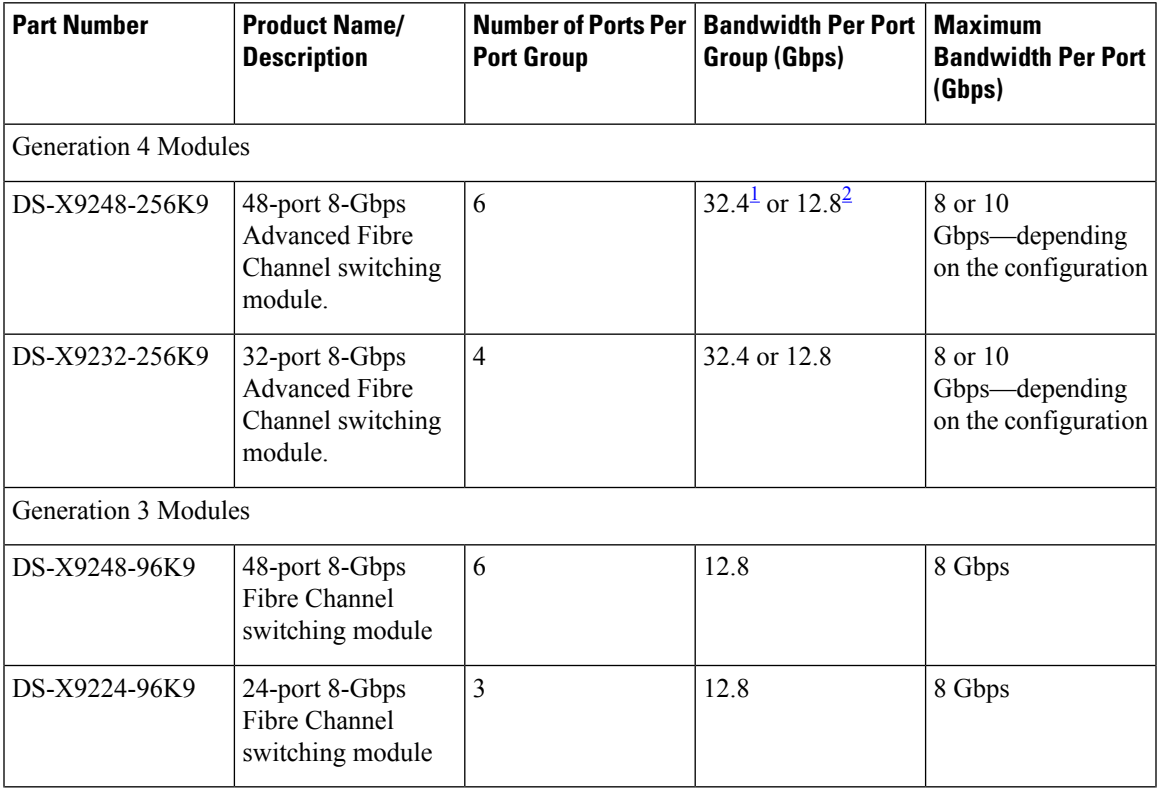

#### **Table 2: Bandwidth and Port Groups for the Fibre Channel Modules and Fabric Switches**

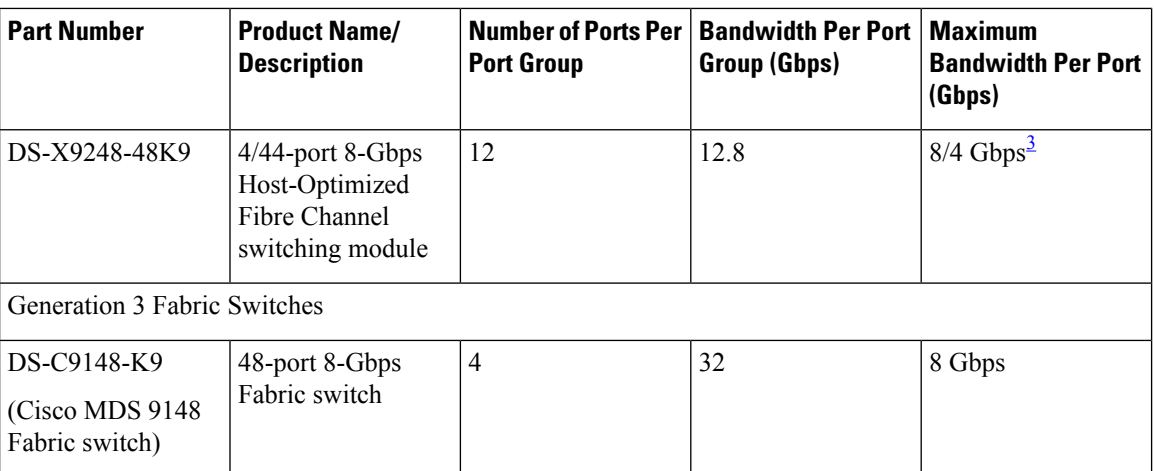

<span id="page-5-1"></span><span id="page-5-0"></span><sup>1</sup> This bandwidth is available with the Fabric 3 module (DS-13SLT-FAB3) in the MDS 9513 switch.

<span id="page-5-2"></span><sup>2</sup> This bandwidth is available with the Fabric 2 module (DS-13SLT-FAB2) in the MDS 9513 switch, and with the Supervisor-2 (DS-X9530-SF2-K9) or Supervisor-2A module (DS-X9530-SF2AK9) in the MDS 9509 switch or MDS 9506 switch.

<sup>3</sup> A maximum of four ports (one per port group) in a 4/44-port 8-Gbps switching module can operate at 8-Gbps bandwidth in dedicated orshared mode. All the other ports can operate at a maximum of 4-Gbps in shared mode or dedicated mode.

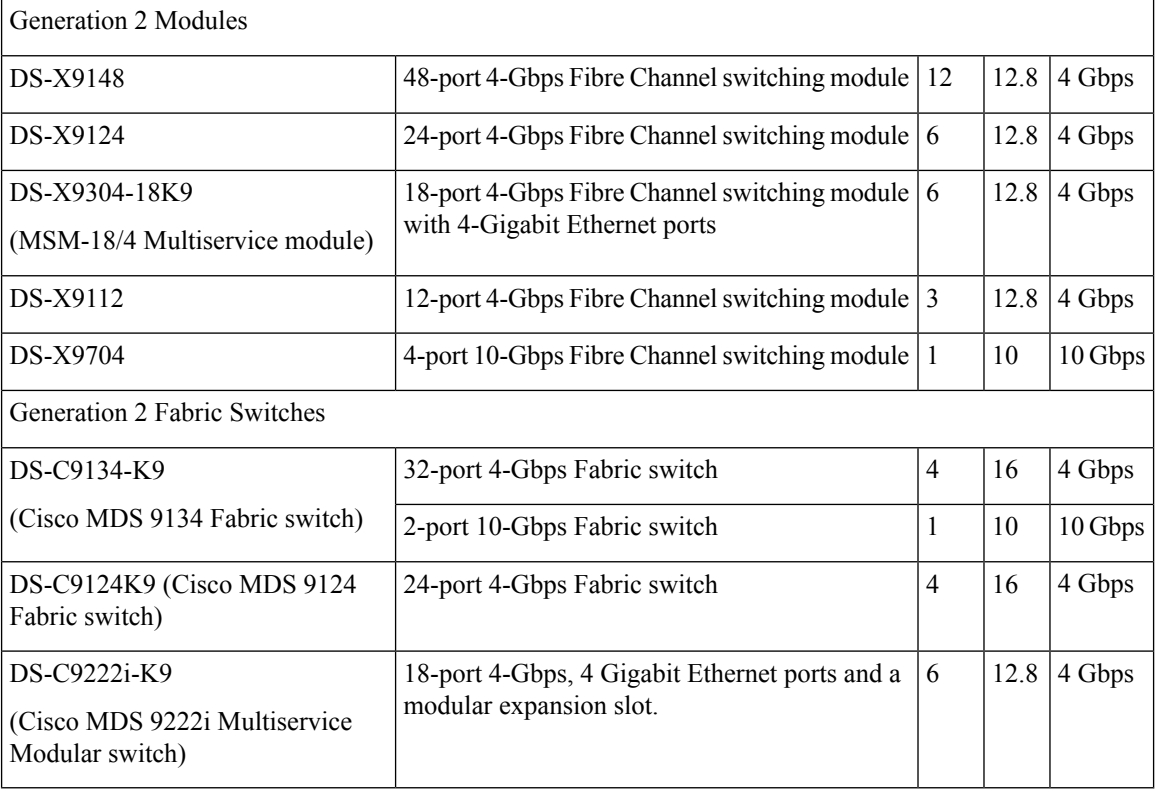

Ш

### **Port Rate Modes**

In Generation 2, Generation 3, and Generation 4 modules, you can configure the port rate modes. The *port rate mode* configuration is used to determine the bandwidth allocation for ports in a port group. Two port rate modes are supported:

- Dedicated Rate Mode-A port is allocated required fabric bandwidth to sustain line traffic at the maximum operating speed configured on the port. For more information, see the [Dedicated](#page-7-0) Rate Mode, on page [8](#page-7-0) section.
- Shared Rate Mode-Multiple portsin a port group share data pathsto the switch fabric and share bandwidth. For more information, see the [Shared](#page-8-0) Rate Mode, on page 9 section.

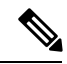

In Generation 1 modules, you cannot configure the port rate modes. The mode is determined implicitly based on the port mode and line card type. **Note**

 $\mathscr{O}$ 

Port rate modes are not supported on the Cisco Fabric Switch for HP c-Class Blade System, and the Cisco Fabric Switch for IBM Blade Center. **Note**

<span id="page-6-0"></span>Table 3: Port Rate Mode Support on [Generation](#page-6-0) 2, Generation 3, and Generation 4 Modules and Switches , on [page](#page-6-0) 7 shows the modules that support dedicated, shared, and the default rate modes.

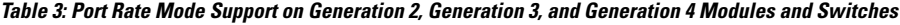

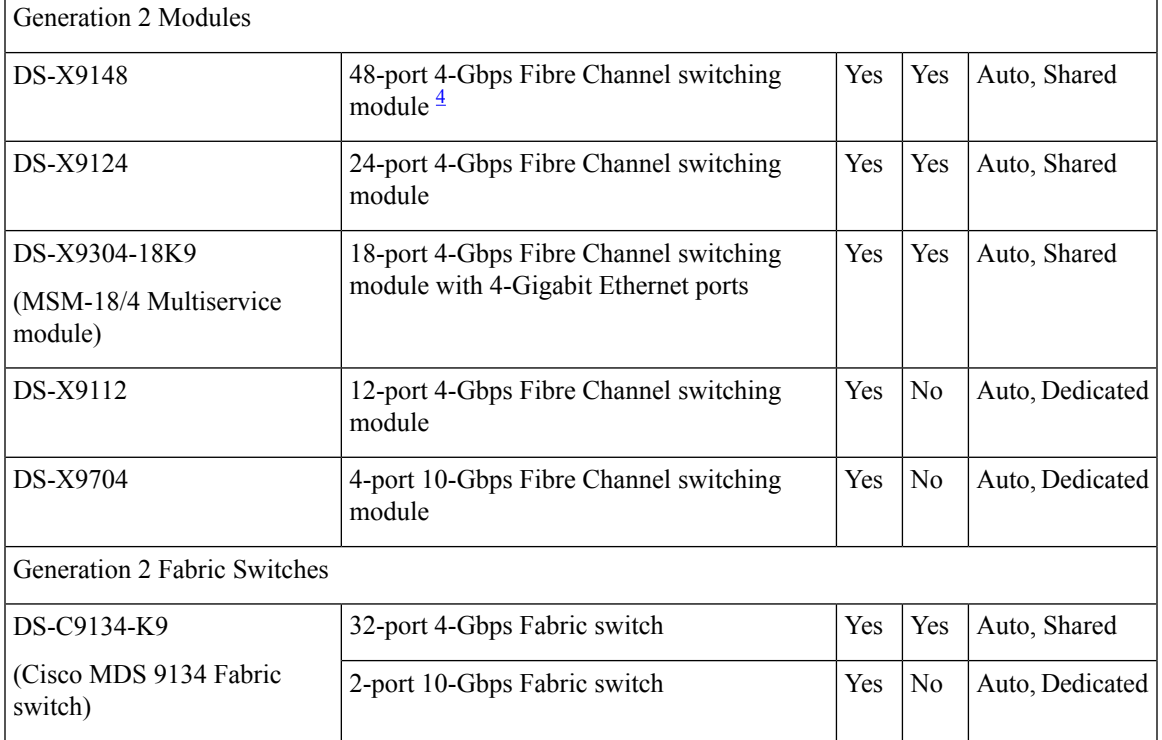

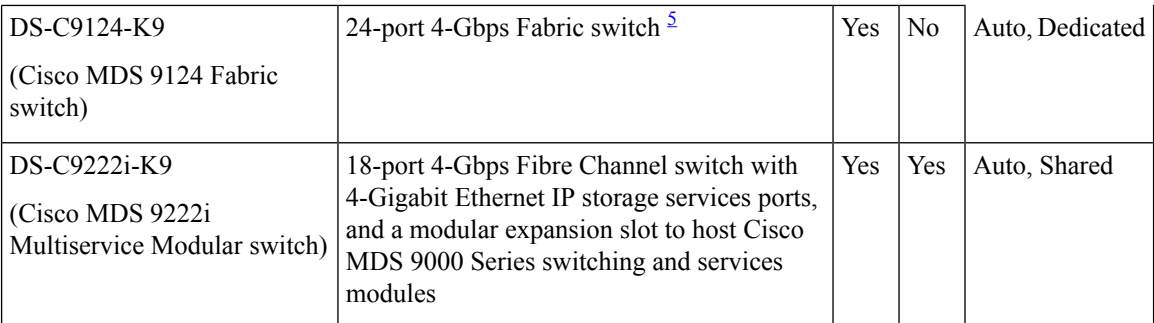

- <span id="page-7-2"></span><span id="page-7-1"></span><sup>4</sup> All ports in a 48-port 4-Gbps switching module can operate in dedicated rate mode with a 1-Gbps operating speed. However, if you configure one or more ports to operate in 2-Gbps or 4-Gbps dedicated rate mode, some of the other ports in the port group would have to operate in shared mode.
- <sup>5</sup> All ports in a 24-port 4-Gbps switching module can operate in dedicated rate mode with a 2-Gbps operating speed. However, if you configure one or more ports to operate in 4-Gbps dedicated rate mode, some of the other ports in the port group would have to operate in shared mode.

### <span id="page-7-0"></span>**Dedicated Rate Mode**

When port rate mode is configured as dedicated, a port is allocated required fabric bandwidth and related resources to sustain line rate traffic at the maximum operating speed configured for the port. In this mode, ports do not use local buffering and all receive buffers are allocated from a global buffer pool.

<span id="page-7-3"></span>Table 4: Bandwidth Reserved for the Port Speeds on [Generation](#page-7-3) 4 Switching Modules , on page 8 shows the bandwidth provided by the various port speed configurations on the 8-Gbps Advanced Fibre Channel switching modules.

| <b>Configured Speed</b>  | <b>Reserved Bandwidth</b> |
|--------------------------|---------------------------|
| Auto                     | 8 Gbps                    |
| 8-Gbps                   |                           |
| Auto with 4-Gbps maximum | 4 Gbps                    |
| 4-Gbps                   |                           |
| Auto with 2-Gbps maximum | 2 Gbps                    |
| 2-Gbps                   |                           |
| 1-Gbps                   | 1 Gbps                    |

**Table 4: Bandwidth Reserved for the Port Speeds on Generation 4 Switching Modules**

Table 5: Bandwidth Reserved for the Port Speeds on [Generation](#page-8-1) 3 Switching Modules , on page 9 shows the bandwidth provided by the various port speed configurations on the 8-Gbps Fibre Channel switching modules.

П

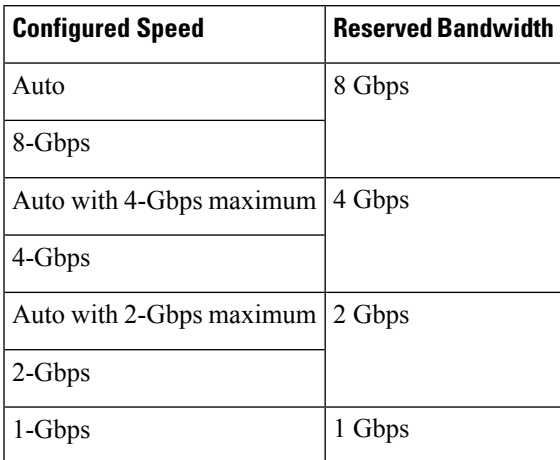

<span id="page-8-1"></span>**Table 5: Bandwidth Reserved for the Port Speeds on Generation 3 Switching Modules**

<span id="page-8-2"></span>Table 6: Bandwidth Reserved for the Port Speeds on [Generation](#page-8-2) 2 Switching Modules , on page 9 shows the amount of bandwidth reserved for a configured port speed on 4-Gbps switching modules.

**Table 6: Bandwidth Reserved for the Port Speeds on Generation 2 Switching Modules**

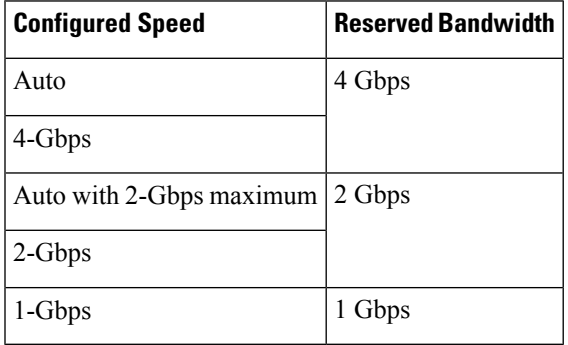

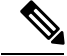

**Note** The 4-Port 10-Gbps Fibre Channel module ports in auto mode only support auto speed mode at 10 Gbps.

### <span id="page-8-0"></span>**Shared Rate Mode**

When port rate mode is configured as shared, multiple ports within a port group share data paths to the switch fabric so that fabric bandwidth and related resources are shared. Often, the available bandwidth to the switch fabric may be less than the negotiated operating speed of a port. Ports in this mode use local buffering for the BB\_credit buffers.

All ports in 8-Gbps Advanced Fibre Channel switching modules where bandwidth is shared support 1-Gbps, 2-Gbps, 4-Gbps, or 8 Gbps traffic. However, it is possible to configure one or more ports in a port group to operate in dedicated rate mode with 1-Gbps, 2-Gbps, 4-Gbps, or 8 Gbps operating speed.

All ports in 4-Gbps Fibre Channel switching modules where bandwidth is shared support 1-Gbps, 2-Gbps, or 4-Gbps traffic. However, it is possible to configure one or more ports in a port group to operate in dedicated rate mode with 1-Gbps, 2-Gbps, or 4-Gbps operating speed.

All ports in the 32-Port or 48-Port 8-Gbps Advanced Fibre Channel modules where bandwidth is shared support 1-Gbps, 2-Gbps, 4-Gbps, or 8-Gbps traffic in a maximum or 32 or 48 ports.

All ports in the 48-Port and 24-Port 8-Gbps Fibre Channel switching modules where bandwidth is shared support 1-Gbps, 2-Gbps, 4-Gbps, or 8-Gbps traffic.

In the 4/44-Port 8-Gbps Host-Optimized Fibre Channel switching module, all the ports where bandwidth is shared support 1-Gbps, 2-Gbps, 4-Gbps in a maximum of 44 ports, or 8 Gbps in a maximum of 4 ports.

#### **Dedicated Rate Mode Configurations for the 8-Gbps Modules**

<span id="page-9-0"></span>Table 7: Dedicated Rate Mode Bandwidth [Reservation](#page-9-0) for Generation 4 Fibre Channel Modules , on page [10](#page-9-0) shows the maximum possible dedicated rate mode configuration scenarios for the Generation 4 Fibre Channel modules.

| <b>Part Number</b>                               | <b>Product Name/</b><br><b>Description</b>                                | Dedicated Bandwidth per<br>Port | <b>Maximum Allowed Ports</b><br><b>That Can Come Up</b> | Ports in<br><b>Shared Mode</b>                      |
|--------------------------------------------------|---------------------------------------------------------------------------|---------------------------------|---------------------------------------------------------|-----------------------------------------------------|
| DS-X9248-256K9<br>Channel<br>switching<br>module | 48-port 8-Gbps<br><b>Advanced Fibre</b>                                   | 10 Gbps                         | 24 Ports                                                | All the<br>remaining<br>ports are 8<br>Gbps shared. |
|                                                  |                                                                           | 8 Gbps                          | 32 Ports                                                |                                                     |
|                                                  |                                                                           | 4 Gbps                          | 48 Ports                                                |                                                     |
|                                                  | 2 Gbps                                                                    | 48 Ports                        |                                                         |                                                     |
|                                                  |                                                                           | 1 Gbps                          | 48 Ports                                                |                                                     |
| DS-X9232-256K9                                   | 32-port 8-Gbps<br><b>Advanced Fibre</b><br>Channel<br>switching<br>module | 10 Gbps                         | 24 Ports                                                | All the<br>remaining                                |
|                                                  |                                                                           | 8 Gbps                          | 32 Ports                                                | ports are 8<br>Gbps shared.                         |
|                                                  |                                                                           | 4 Gbps                          | 32 Ports                                                |                                                     |
|                                                  |                                                                           | 2 Gbps                          | 32 Ports                                                |                                                     |
|                                                  |                                                                           | 1 Gbps                          | 32 Ports                                                |                                                     |

**Table 7: Dedicated Rate Mode Bandwidth Reservation for Generation 4 Fibre Channel Modules**

<span id="page-9-1"></span>Table 8: Dedicated Rate Mode Bandwidth [Reservation](#page-9-1) for Generation 3 Fibre Channel Modules , on page [10](#page-9-1) shows the maximum possible dedicated rate mode configuration scenarios for the Generation 3 Fibre Channel modules.

**Table 8: Dedicated Rate Mode Bandwidth Reservation for Generation 3 Fibre Channel Modules**

| <b>Part Number</b>                   | <b>Product Name/</b><br><b>Description</b> | Dedicated Bandwidth   Maximum Allowed<br>per Port | <b>Ports That Can Come Up   Mode</b> | <b>Ports in Shared</b>                |
|--------------------------------------|--------------------------------------------|---------------------------------------------------|--------------------------------------|---------------------------------------|
| DS-X9224-96K9 $\vert$ 24-port 8-Gbps | Fibre Channel                              | 8 Gbps                                            | 8 Ports                              | All the remaining<br>ports are 8 Gbps |
| switching module                     | 4 Gbps                                     | 24 Ports                                          | shared.                              |                                       |

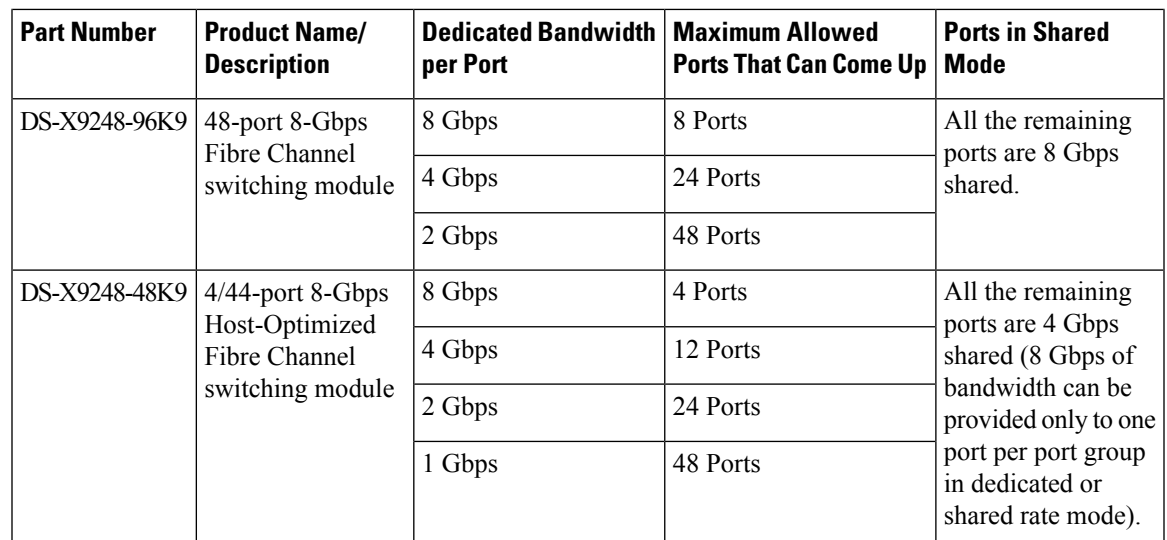

### **Port Speed**

The port speed on an interface, combined with the rate mode, determines the amount of shared resources available to the ports in the port group on a 48-port, 24-port 4-Gbps, or any 8-Gbps Fibre Channel switching module. With the dedicated rate mode, the port group resources are reserved even though the bandwidth is not used. For example, on Generation 3 modules, if an interface is configured for autosensing (auto) and dedicated rate mode, then 8 Gbps of bandwidth is reserved even though the maximum operating speed is 2 Gbps. For the same interface, if autosensing with a maximum speed of 2 Gbps (auto max 2000) is configured, then only 2 Gbps of bandwidth is reserved and the unused 2 Gbps is shared with the other interface in the port group.

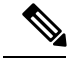

**Note**

- The Generation 2, 4-port 10-Gbps switching module supports 10-Gbps traffic only.
	- On Generation 2, 4-Gbps modules, setting the port speed to auto enables autosensing, which negotiates to a maximum speed of 4 Gbps.
	- On Generation 3, 8-Gbps modules, setting the port speed to auto enables autosensing, which negotiates to a maximum speed of 8 Gbps.
	- On Generation 4, 8-Gbps modules, setting the port speed to auto enables autosensing, which negotiates to a maximum speed of 8 Gbps.

### **Forward Error Correction**

The Transmitter Training Signal (TTS) is defined in FC-FS-4(Clause 5.5). It provides the capability for FC ports to negotiate the following two capabilities:

- **1.** Transmitter training, which enables a receiver to send feedback to a transmitter to assist the transmitter in adapting to the characteristics of the link that connects them.
- **2.** FEC usage.

The TTS is not used by 4 and 8-gigabit FC ports. From 32-gigabit speed and higher, its use is mandatory. For 16-gigabit FC ports, EA variants must transmit the TTS during the link speed negotiation, but the use of it by the receiver is optional, and EL variants must not use TTS.

Forward Error Correction (FEC) is defined in IEEE 802.3TM clause 74 and is implemented in FC without modification.FEC is not supported on 4, 8 and 16-gigabit EL ports. Its use is optional on 16-gigabit EA ports. The TTS is the mechanism that allows FEC negotiation on such ports.

For more information on configuring FEC and TTS, see the [Configuring](#page-33-0) FEC, on page 34 section.

### <span id="page-11-0"></span>**Dynamic Bandwidth Management**

On port switching modules where bandwidth is shared, the bandwidth available to each port within a port group can be configured based on the port rate mode and speed configurations. Within a port group, some ports can be configured in dedicated rate mode while others operate in shared mode.

Ports configured in dedicated rate mode are allocated the required bandwidth to sustain a line rate of traffic at the maximum configured operating speed, and ports configured in shared mode share the available remaining bandwidth within the port group. Bandwidth allocation among the shared mode portsis based on the operational speed of the ports.

For example, if four ports operating at speeds 1 Gbps, 1 Gbps, 2 Gbps, and 4 Gbps share bandwidth of 8 Gbps, the ratio of allocation would be 1:1:2:4.

Unutilized bandwidth from the dedicated ports is shared among only the shared ports in a port group as per the ratio of the configured operating speed. A port cannot be brought up unless the reserved bandwidth is quarantined for the shared ports. For dedicated ports, configured bandwidth is taken into consideration while calculating available bandwidth for the port group. This behavior can be changed using bandwidth fairness by using the **rate-mode bandwidth-fairness module** *number* command.

For example, consider a 48-port 8-Gbps module. This module has 6 ports per port group with 12.8 Gbps bandwidth. Ports 3 to 6 are configured at 4 Gbps. If the first port is configured at 8 Gbps dedicated rate mode, and the second port is configured at 4-Gbps dedicated rate mode, then no other ports can be configured at 4 Gbps or 8 Gbps because the left over bandwidth of 0.8 Gbps (12.8-(8+4)) cannot meet the required 0.96 Gbps for the remaining four ports. A minimum of 0.24 Gbps reserved bandwidth is required for the for the rest of the four ports. However, if the two ports (for example, 5 and 6) are taken out of service (which is not same as shutdown), required reserved bandwidth for the two ports (3 and 4) is 0.48 and port 2 can be configured at 4 Gbps in dedicated rate mode. This behavior can be overridden by the bandwidth fairness command in which case reserved bandwidth is not enforced. Once the port is up, ports 3 and 4 can share the unutilized bandwidth from ports 1 and 2.

### **Out-of-Service Interfaces**

On supported modules and fabric switches, you might need to allocate all the shared resourcesfor one or more interfaces to another interface in the port group or module. You can take interfaces out of service to release shared resources that are needed for dedicated bandwidth. When an interface is taken out of service, all shared resources are released and made available to the other interface in the port group or module. These shared resources include bandwidth for the shared mode port, rate mode, BB\_credits, and extended BB\_credits. All shared resource configurations are returned to their default values when the interface is brought back into service. Corresponding resources must be made available in order for the port to be successfully returned to service.

Ш

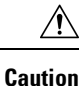

If you need to bring an interface back into service, you might disrupt traffic if you need to release shared resources from other interfaces in the same port group.

## **Oversubscription Ratio Restrictions**

The 48-port and 24-port 4-Gbps, and all 8-Gbps Fibre Channel switching modules support oversubscription on switches with shared rate mode configurations. By default, all 48-port and 24-port 4-Gbps, and 8-Gbps Fibre Channel switching modules have restrictions on oversubscription ratios enabled. As of Cisco SAN-OS Release 3.1(1) and NX-OS Release 4.1(1), you can disable restrictions on oversubscription ratios.

<span id="page-12-0"></span>Table 9: Bandwidth Allocation for [Oversubscribed](#page-12-0) Interfaces , on page 13 describes the bandwidth allocation for oversubscribed interfaces configured in shared mode on the 4-Gbps and 8-Gbps modules.

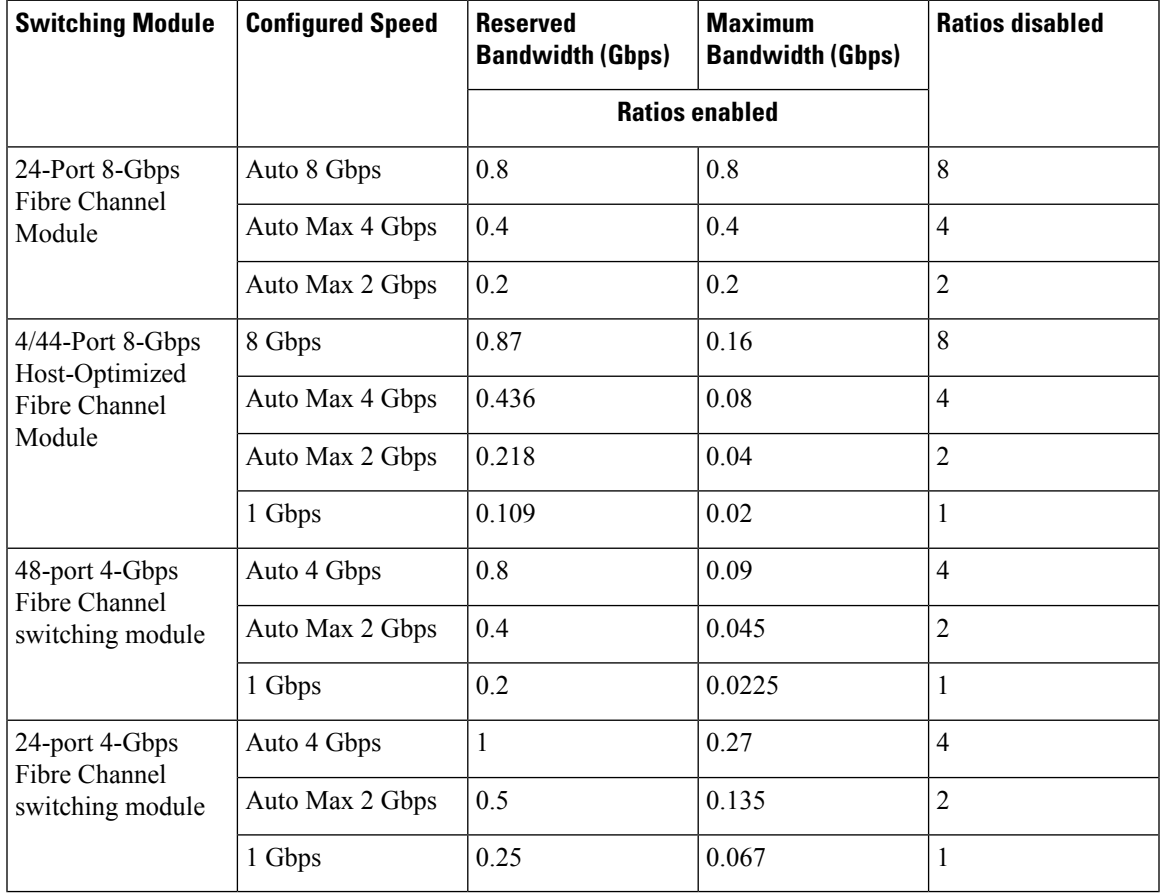

**Table 9: Bandwidth Allocation for Oversubscribed Interfaces**

All ports in the 48-port and 24-port 4-Gbps modules can be configured to operate at 4 Gbps in shared mode even if other ports in the port group are configured in dedicated mode, regardless of available bandwidth. However, when oversubscription ratio restrictions are enabled, you may not have all shared 4-Gbps module ports operating at 4 Gbps.

All ports in the 48-port, 32-Port, and 24-port 8-Gbps modules can be configured to operate at 8 Gbps in shared mode even if other ports in the port group are configured in dedicated mode, regardless of available bandwidth. However, when oversubscription ratio restrictions are enabled you may not have all shared 8-Gbps module ports operating at 8 Gbps.

On the 48-port, 32-Port, and 24-port 8-Gbps modules, if you have configured one 8-Gbps dedicated port in one port group, no other ports in the same port group can be configured to operate at 8-Gbps dedicated mode. You can have any number of 8-Gbps shared and 4-Gbps dedicated or shared ports. On the 4/44-port 8-Gbps module, only one port per port group can be configured in 8-Gbps dedicated or shared mode.

In the following example, each of the 4 ports already have 500 credits and you have 2150 remaining for the port group. So, in all 4150 credits:

```
switch(config-if)# show port-resources module 1
Module 1
 Available dedicated buffers for global buffer #0 [port-group 1] are 2150
 Available dedicated buffers for global buffer #1 [port-group 2] are 2150
 Available dedicated buffers for global buffer #2 [port-group 3] are 2150
 Available dedicated buffers for global buffer #3 [port-group 4] are 2148
 Available dedicated buffers for global buffer #4 [port-group 5] are 2150
 Available dedicated buffers for global buffer #5 [port-group 6] are 2150
 Available dedicated buffers for global buffer #6 [port-group 7] are 2150
 Available dedicated buffers for global buffer #7 [port-group 8] are 650
 Available dedicated buffers for global buffer #8 [port-group 9] are 2150
 Available dedicated buffers for global buffer #9 [port-group 10] are 2150
 Available dedicated buffers for global buffer #10 [port-group 11] are 2150
 Available dedicated buffers for global buffer #11 [port-group 12] are 2150
Port-Group 1
 Total bandwidth is 64.0 Gbps
 Allocated dedicated bandwidth is 64.0 Gbps
 --------------------------------------------------------------------
 Interfaces in the Port-Group B2B Credit Bandwidth Rate Mode
                                Buffers (Gbps)
 --------------------------------------------------------------------
 fc1/1 500 16.0 dedicated
 fc1/2 500 16.0 dedicated
 fc1/3 500 16.0 dedicated
 fc1/4 500 16.0 dedicated
Port-Group 6
 Total bandwidth is 64.0 Gbps
 Allocated dedicated bandwidth is 64.0 Gbps
 --------------------------------------------------------------------
 Interfaces in the Port-Group B2B Credit Bandwidth Rate Mode
                                Buffers (Gbps)
 --------------------------------------------------------------------
                                            16.0 dedicated
 fc4/22 10 16.0 dedicated
 fc4/23 10 16.0 dedicated
 fc4/24 10 16.0 dedicated
```
In the following example, a 24-port 4-Gbps module has oversubscription ratios enabled and three dedicated portsin one port group operating at 4-Gbps. No other portsin the same port group can be configured to operate at 4 Gbps.

```
switch# show port-resources module 8
Module 8
  Available dedicated buffers are 5478
```

```
Port-Group 1
Total bandwidth is 12.8 Gbps
Total shared bandwidth is 0.8 Gbps
Allocated dedicated bandwidth is 12.0 Gbps
 --------------------------------------------------------------------
 Interfaces in the Port-Group B2B Credit Bandwidth Rate Mode
                                          Buffers (Gbps)
 --------------------------------------------------------------------
fc8/1 16 4.0 dedicated 16 4.0 dedicated 16 4.0 dedicated 16 4.0 dedicated 16 4.0 dedicated 16 4.0 dedicated 16 4.0 dedicated 16 4.0 dedicated 16 4.0 dedicated 16 4.0 dedicated 16 4.0 dedicated 16 4.1 dedicated 16 4.1 dedic
fc8/2 16 4.0 dedicated
fc8/3 16 4.0 dedicated
fc8/4 (out-of-service)
fc8/5 (out-of-service)
 fc8/6 (out-of-service)
```
For dedicated ports, oversubscription ratio restrictions do not apply to the shared pool in port groups. So if oversubscription ratio restrictions are disabled, and you have configured three 4-Gbps dedicated ports in one port group, then you can configure all other ports in the same port group to operate at a shared rate of 4 Gbps.

In the following example, a 48-port module has a group of six ports, four dedicated ports are operating at 8 Gbps, and the two shared ports are also operating at 8 Gbps:

```
switch# show port-resources module 5
Module 5
Available dedicated buffers for global buffer #0 [port-group 1] are 3970
 Available dedicated buffers for global buffer #1 [port-group 2] are 3970
 Available dedicated buffers for global buffer #2 [port-group 3] are 3970
 Available dedicated buffers for global buffer #3 [port-group 4] are 3970
 Available dedicated buffers for global buffer #4 [port-group 5] are 3058
 Available dedicated buffers for global buffer #5 [port-group 6] are 3058
 Available dedicated buffers for global buffer #6 [port-group 7] are 3970
 Available dedicated buffers for global buffer #7 [port-group 8] are 3970
Port-Group 1
 Total bandwidth is 32.4 Gbps
 Total shared bandwidth is 32.4 Gbps
 Allocated dedicated bandwidth is 0.0 Gbps
     --------------------------------------------------------------------
  Interfaces in the Port-Group B2B Credit Bandwidth Rate Mode
                                    Buffers (Gbps)
  --------------------------------------------------------------------
 fc5/1 32 8.0 shared
 fc5/2 32 8.0 shared
 fc5/3 32 8.0 shared<br>fc5/4 32 8.0 shared
 fc5/4 32 8.0 shared
Port-Group 2
 Total bandwidth is 32.4 Gbps
 Total shared bandwidth is 32.4 Gbps
 Allocated dedicated bandwidth is 0.0 Gbps
  --------------------------------------------------------------------
 Interfaces in the Port-Group B2B Credit Bandwidth Rate Mode
                                    Buffers (Gbps)
     --------------------------------------------------------------------
  fc5/5 32 8.0 shared
 fc5/6 32 8.0 shared
 fc5/7 32 8.0 shared fc5/8 32 8.0 shared fc5/8 32 8.0 shared fc5/8 32 8.0 shared fc5/8 32 8.0 shared fc5/8 32 8.0 shared fc5/8 32 50 \pm 50 \pm 50 \pm 50 \pm 50 \pm 50 \pm 50 \pm 50 \pm 50 \pm 50 \pm 50 \pm 50 \fc5/8 32 8.0 shared
Port-Group 3
  Total bandwidth is 32.4 Gbps
 Total shared bandwidth is 32.4 Gbps
```
Allocated dedicated bandwidth is 0.0 Gbps -------------------------------------------------------------------- Interfaces in the Port-Group B2B Credit Bandwidth Rate Mode Buffers (Gbps) ------------------------------------------------------------------- fc5/9 32 8.0 shared fc5/10 32 8.0 shared fc5/11 32 8.0 shared fc5/12 32 8.0 shared Port-Group 4 Total bandwidth is 32.4 Gbps Total shared bandwidth is 32.4 Gbps Allocated dedicated bandwidth is 0.0 Gbps -------------------------------------------------------------------- Interfaces in the Port-Group B2B Credit Bandwidth Rate Mode Buffers (Gbps) ------------------------------------------------------------------- fc5/13 32 8.0 shared fc5/14 32 8.0 shared fc5/15 32 8.0 shared fc5/15 32 8.0 shared fc5/15 32 8.0 shared fc5/15 32 8.0 shared fc5/15 32 8.0 shared<br>32 8.0 shared fc5/16 32 8.0 shared Port-Group 5 Total bandwidth is 32.4 Gbps Total shared bandwidth is 16.4 Gbps Allocated dedicated bandwidth is 16.0 Gbps -------------------------------------------------------------------- Interfaces in the Port-Group Buffers (Gbps) ------------------------------------------------------------------- fc5/17 32 8.0 shared fc5/18 32 8.0 shared fc5/19 500 8.0 dedicated fc5/20 500 8.0 dedicated Port-Group 6 Total bandwidth is 32.4 Gbps Total shared bandwidth is 16.4 Gbps Allocated dedicated bandwidth is 16.0 Gbps -------------------------------------------------------------------- Interfaces in the Port-Group B2B Credit Bandwidth Rate Mode Buffers (Gbps) ------------------------------------------------------------------- fc5/21 500 8.0 dedicated fc5/22 500 8.0 dedicated fc5/23 32 8.0 shared fc5/24 32 8.0 shared Port-Group 7 Total bandwidth is 32.4 Gbps Total shared bandwidth is 32.4 Gbps Allocated dedicated bandwidth is 0.0 Gbps -------------------------------------------------------------------- Interfaces in the Port-Group B2B Credit Bandwidth Rate Mode Buffers (Gbps) ------------------------------------------------------------------- fc5/25 32 8.0 shared fc5/26 32 8.0 shared fc5/27 32 8.0 shared fc5/28 32 8.0 shared Port-Group 8

Total bandwidth is 32.4 Gbps

Total shared bandwidth is 32.4 Gbps Allocated dedicated bandwidth is 0.0 Gbps -------------------------------------------------------------------- Interfaces in the Port-Group B2B Credit Bandwidth Rate Mode Buffers (Gbps) ------------------------------------------------------------------- fc5/29 32 8.0 shared fc5/30 32 8.0 shared fc5/31 32 8.0 shared fc5/32 32 8.0 shared switch# **show port-resources module 13** Module 13 Available dedicated buffers for global buffer #0 [port-group 1] are 3880 Available dedicated buffers for global buffer #1 [port-group 2] are 3880 Available dedicated buffers for global buffer #2 [port-group 3] are 3880 Available dedicated buffers for global buffer #3 [port-group 4] are 3056 Available dedicated buffers for global buffer #4 [port-group 5] are 3880 Available dedicated buffers for global buffer #5 [port-group 6] are 3880 Available dedicated buffers for global buffer #6 [port-group 7] are 3880 Available dedicated buffers for global buffer #7 [port-group 8] are 3880 Port-Group 1 Total bandwidth is 32.4 Gbps Total shared bandwidth is 32.4 Gbps Allocated dedicated bandwidth is 0.0 Gbps -------------------------------------------------------------------- Interfaces in the Port-Group B2B Credit Bandwidth Rate Mode Buffers (Gbps) ------------------------------------------------------------------- fc13/1 32 8.0 shared fc13/2 32 8.0 shared fc13/3 32 8.0 shared fc13/4 32 8.0 shared fc13/5 32 8.0 shared fc13/6 32 8.0 shared fc13/6 8.0 shared Port-Group 2 Total bandwidth is 32.4 Gbps Total shared bandwidth is 32.4 Gbps Allocated dedicated bandwidth is 0.0 Gbps -------------------------------------------------------------------- Interfaces in the Port-Group B2B Credit Bandwidth Rate Mode Buffers (Gbps) -------------------------------------------------------------------- 8.0 shared fc13/8 32 8.0 shared fc13/9 32 8.0 shared<br>fc13/10 32 8.0 shared 8.0 shared fc13/11 32 8.0 shared fc13/12 32 8.0 shared Port-Group 3 Total bandwidth is 32.4 Gbps Total shared bandwidth is 32.4 Gbps Allocated dedicated bandwidth is 0.0 Gbps -------------------------------------------------------------------- Interfaces in the Port-Group B2B Credit Bandwidth Rate Mode Buffers (Gbps) ------------------------------------------------------------------- fc13/13 32 8.0 shared fc13/14 32 8.0 shared fc13/15 32 8.0 shared fc13/16 32 8.0 shared

 $\mathbf I$ 

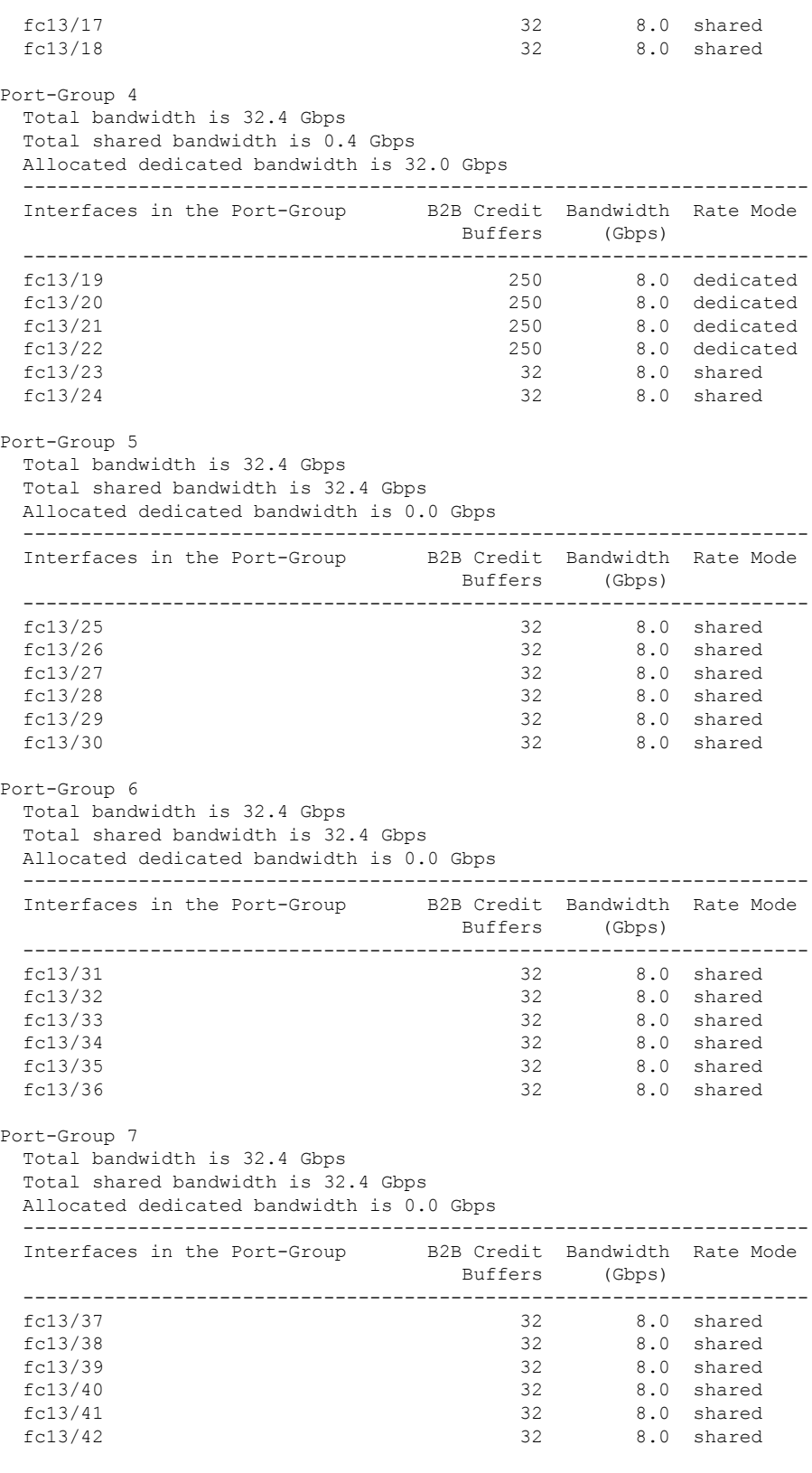

Port-Group 8

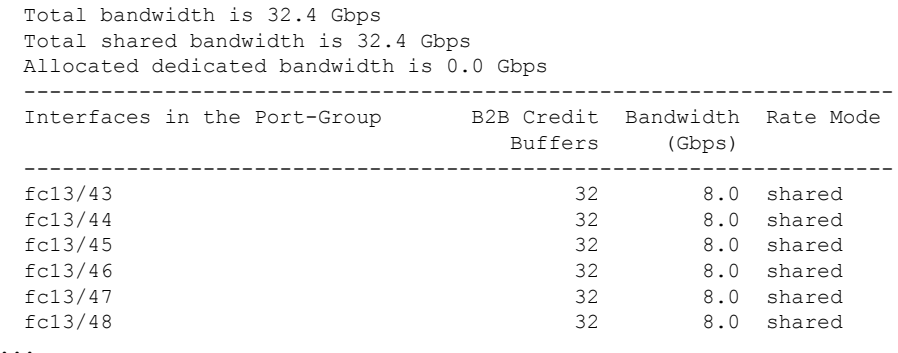

When disabling restrictions on oversubscription ratios, all ports in shared mode on 48-port and 24-port 4-Gbps or any 8-Gbps Fibre Channel switching modules must be shut down. When applying restrictions on oversubscription ratios, you must take shared ports out of service.

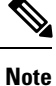

When restrictions on oversubscription ratios are disabled, the bandwidth allocation among the shared ports is proportionate to the configured speed. If the configured speed is auto on Generation 2 modules, then bandwidth is allocated assuming a speed of 4 Gbps. For example, if you have three shared ports configured at 1, 2, and 4 Gbps, then the allocated bandwidth ratio is 1:2:4.

As of Cisco SAN-OS Release 3.0 and NX-OS Release 4.1(1) or when restrictions on oversubscription ratios are enabled, the port bandwidths are allocated in equal proportions, regardless of port speed, so, the bandwidth allocation for the same three ports mentioned in the example would be 1:1:1.

### **Bandwidth Fairness**

This feature improves fairness of bandwidth allocation among all ports and provides better throughput average to individual data streams. Bandwidth fairness can be configured per module.

As of Cisco SAN-OS Release 3.1(2), all 48-port and 24-port 4-Gbps Fibre Channel switching modules, as well as 18-port Fibre Channel/4-port Gigabit Ethernet Multiservice modules, have bandwidth fairness enabled by default. As of Cisco NX-OS Release  $4.1(1)$ , all the 8-Gbps Fibre Channel switching modules have bandwidth fairness enabled by default.

 $\bigwedge$ 

**Caution** When you disable or enable bandwidth fairness, the change does not take effect until you reload the module.

Use the show module bandwidth-fairness command to check whether ports in a module are operating with bandwidth fairness enabled or disabled.

```
switch# show module 2 bandwidth-fairness
Module 2 bandwidth-fairness is enabled
```
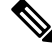

**Note**

This feature is supported only on the 48-port and 24-port 4-Gbps modules, the 8-Gbps modules, and the 18/4-port Multiservice Module (MSM).

### **Upgrade or Downgrade Scenario**

When you are upgrading from a release earlier than Cisco SAN-OS Release 3.1(2), all modules operate with bandwidth fairness disabled until the next module reload. After the upgrade, any new module that is inserted has bandwidth fairness enabled.

When you are downgrading to a release earlier than Cisco SAN-OS Release  $3.1(2)$ , all modules keep operating in the same bandwidth fairness configuration prior to the downgrade. After the downgrade, any new module that is inserted has bandwidth fairness disabled.

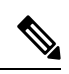

**Note** After the downgrade, any insertion of a module or module reload will have bandwidth fairness disabled.

# <span id="page-20-0"></span>**Guidelines and Limitations**

### **CombiningGeneration1,Generation2,Generation3,andGeneration4Modules**

Cisco MDS NX-OS Release 5.2(x) and later supports combining Generation 1, Generation 2, Generation 3, and Generation 4 modules and switches with the following considerations:

- MDS NX-OS Release 4.1(1) and later features are not supported on the following Generation 1 switches and modules:
	- Supervisor 1 module
	- 4-Port IP Storage Services module
	- 8-Port IP Storage Services module
	- MDS 9216 switch
	- MDS 9216A switch
	- MDS 9020 switch
	- MDS 9120 switch
	- MDS 9140 switch
- Supervisor-1 modules must be upgraded to Supervisor-2 modules on the MDS 9506 and MDS 9509 Directors.
- IPS-4 and IPS-8 modules must be upgraded to the MSM-18/4 Multiservice modules.
- Fabric 1 modules must be upgraded to Fabric 2 modules on the MDS 9513 Director to use the 48-port or the 24-port 8-Gbps module.
- Fabric 2 modules must be upgraded to Fabric 3 modules on the MDS 9513 Director to get the maximum backplane bandwidth of 256 Gbps.
- Cisco Fabric Manager Release 4.x supports MDS SAN-OS Release 3.x and NX-OS 4.x in mixed mode through Interswitch Link (ISL) connectivity.

### **Local Switching Limitations**

- All ports in the module must be in shared mode. Use the **switchport ratemode shared** command to ensure that all the ports in the module are in shared mode.
- No E ports are allowed in the module because E ports must be in dedicated mode.

### **Port Index Limitations**

Cisco MDS 9000 switches allocate index identifiers for the ports on the modules. These port indexes cannot be configured. You can combine Generation 1, Generation 2, Generation 3, and Generation 4 switching

modules, with either Supervisor-1 modules or Supervisor-2 modules. However, combining switching modules and supervisor modules has the following port index limitations:

- Supervisor-1 modules only support a maximum of 252 port indexes, regardless of the type of switching modules.
- Supervisor-2 modules support a maximum of 1020 port indexes when all switching modules in the chassis are Generation 2 or Generation 3.
- Supervisor-2 modules only support a maximum of 252 port indexes when only Generation 1 switching modules, or a combination of Generation 1, Generation 2, Generation 3, or Generation 4 switching modules are installed in the chassis.

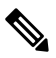

**Note**

On a switch with the maximum limit of 252 as port index, any new module that exceeds the limit does not power up when installed.

You can use the **show port index-allocation**command to display the allocation of port indexes on the switch.

```
switch# show port index-allocation
Module index distribution:
------------------------------------------------------+
Slot | Allowed | Allotted indices info |
    | range | Total | Index values |
   -----------|---------|-------|-----------------------|
1 | ---- | - | (None) |
2 | ----- | - | (None)
3 \mid ----- \mid - \mid (None)
4 \mid ----- \mid - \mid (None)
5 | 0-1023| 32 | 0-31 |
6 \mid ----- \mid - \mid (None)
9 | ----- | - | (None)<br>10 | ----- | - | (None)
10 \mid ----- \mid - \mid (None)
11 | ---- | - | (None)<br>12 | ---- | - | (None)
12 |----| - | \infty | (None)
13 | 0-1023| 48 | 32-79 |
SUP | 253-255 | 3 | 253-255 |
```
Generation 1 switching modules have specific numbering requirements. If these requirements are not met, the module does not power up. The port index numbering requirements include the following:

- If port indexes in the range of 256 to 1020 are assigned to operational ports, Generation 1 switching modules do not power up.
- A block of contiguous port indexes is available. If this block of port indexes is not available, Generation 1 modules do not power up. Table 10: Port Index [Requirements](#page-22-0) for Generation 1 Modules , on page 23 shows the port index requirements for the Generation 1 modules.

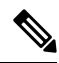

**Note**

If the switch has Supervisor-1 modules, the block of 32 contiguous port indexes must begin on the slot boundary. The slot boundary for slot 1 is 0, for slot 2 is 32, and so on. For Supervisor-2 modules, the contiguous block can start anywhere.

Ш

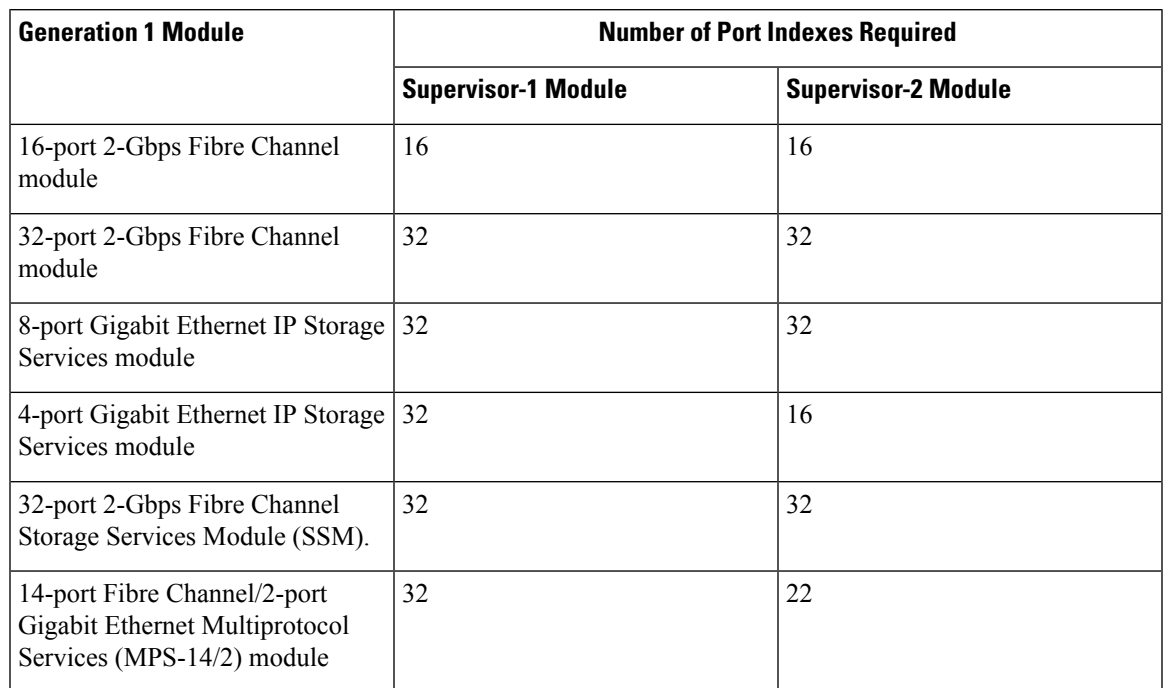

#### <span id="page-22-0"></span>**Table 10: Port Index Requirements for Generation 1 Modules**

The allowed mix of Generation 1 and Generation 2 switching modules in a chassis is determined at run-time, either when booting up the switch or when installing the modules. In some cases, the sequence in which switching modules are inserted into the chassis determines if one or more modules is powered up.

When a module does not power up because of a resource limitation, you can display the reason by using the **show module** command.

```
switch# show module
Mod Ports Module-Type and Model Status Status
--- ----- ----------------------------------- ------------------ ----------
5 32 1/2/4/8/10 Gbps Advanced FC Module DS-X9232-256K9 ok
   0 Supervisor/Fabric-2 DS-X9530-SF2-K9 active *<br>48 1/2/4/8/10 Gbps Advanced FC Module DS-X9248-256K9 ok
13 48 1/2/4/8/10 Gbps Advanced FC Module DS-X9248-256K9 ok
Mod Sw Hw World-Wide-Name(s) (WWN)
--- -------------- ------ --------------------------------------------------
5.2(2) 0.207 21:01:00:0d:ec:b7:28:c0 to 21:20:00:0d:ec:b7:28:c0<br>7.52(2) 1.9 -
7 \quad 5.2(2) \quad 1.9 \quad --13 5.2(2) 0.212 23:01:00:0d:ec:b7:28:c0 to 23:30:00:0d:ec:b7:28:c0
Mod MAC-Address(es) Serial-Num
--- -------------------------------------- ----------
5 68-ef-bd-a8-45-cc to 68-ef-bd-a8-45-d0 JAF1450CHQT
   00-24-c4-60-00-f8 to 00-24-c4-60-00-fc JAE141502L2
13 68-ef-bd-a8-40-00 to 68-ef-bd-a8-40-04 JAF1450BMBP
Xbar Ports Module-Type and Model Status Status
--- ----- ----------------------------------- ------------------ ----------
1 0 Fabric Module 3 DS-13SLT-FAB3 ok
2 0 Fabric Module 3 DS-13SLT-FAB3 ok
Xbar Sw Hw World-Wide-Name(s) (WWN)
--- -------------- ------ --------------------------------------------------
1 NA 0.4 --
2 NA 0.4 --
Xbar MAC-Address(es) Serial-Num
--- -------------------------------------- ----------
```
1 NA JAF1451AMHG 2 NA JAF1451AMHN \* this terminal session

The running configuration is updated when modules are installed. If you save the running configuration to the startup configuration (using the copy running-config startup-config command), during reboot the switch powers up the same set of modules as before the reboot regardless of the sequence in which the modules initialize. You can use the **show port index-allocation startup** command to display the index allocation the switch uses at startup.

```
switch# show port index-allocation startup
Startup module index distribution:
------------------------------------------------------+
Slot | Allowed | Alloted indices info |
   | range | Total | Index values |
-----|---------|-------|------------------------------|
1 \mid ----- | 34 | 0-31,80-81
2 | ----- | 32 | 32-63 |
3 \mid ---- \mid 16 \mid 64-79 |(Slot 1 shares 80-81)
 4 | ----- | 48 | 96-127,224-239 |
SUP | 253-255 | 3 | 253-255 |
```
**Note**

The output of the **show port index-allocation startup** command does not display anything in the Allowed range column because the command extracts the indices from the persistent storage service (PSS) and displaying an allowed range for startup indices is meaningless.

If a module fails to power up, you can use the **show module** *slot* **recovery-steps** command to display the reason.

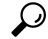

Whenever using mixed Generation 1 and Generation 2 modules, power up the Generation 1 modules first. During a reboot of the entire switch, the Generation 1 modules power up first (default behavior). **Tip**

### **PortChannel Limitations**

PortChannels have the following restrictions:

- The maximum number of PortChannels allowed is 256 if all switching modules are Generation 2 or Generation 3, or both.
- The maximum number of PortChannels allowed is 128 whenever there is a Generation 1 switching module in use with a Generation 2 or Generation 3 switching module.
- Ports need to be configured in dedicated rate mode on the Generation 2 and Generation 3 switching module interfaces to be used in the PortChannel.
- Cisco MDS 9700 48-Port 32-Gbps Fibre Channel Switching Module (DS-X9648-1536K9) supports 32 Gbps, 16 Gbps, 8 Gbps, and 4 Gbps speed. However, a single 32-Gbps SFP supports only 32 Gbps, 16 Gbps, and 8 Gbps speed and a single 16-Gbps SFP supports only 16 Gbps, 8 Gbps, and 4 Gbps speed. You must not configure speed values other than the values recommended for these SFPs.

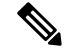

**Note**

The number of PortChannels allowed does not depend on the type of supervisor module. However, Generation 3 modules require the Supervisor 2 module on the MDS 9506 and 9509 switches.

The Generation1, Generation 2, and Generation 3 modules have the following restrictions for PortChannel configuration:

- Generation 1 switching module interfaces do not support auto speed with a maximum of 2 Gbps.
- Generation 1 and Generation 2 module interfaces do not support auto speed with maximum of 4 Gbps.
- Generation 2 and Generation 3 switching module interfaces cannot be forcefully added to a PortChannel if sufficient resources are not available.

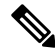

Before adding a Generation 2 or Generation 3 interface to a PortChannel, use the **show port-resources module** command to check for resource availability. **Note**

When configuring PortChannels on switches with Generation 1, Generation 2, and Generation 3 switching modules, follow one of these procedures:

- Configure the PortChannel, and then configure the Generation 2 and Generation 3 interfaces to auto with a maximum of 2 Gbps.
- Configure the Generation 1 switching modules followed by the Generation 2 switching modules, and then the Generation 3 switching modules, and then configure the PortChannel.

When configuring PortChannels on switches with only Generation 2 and Generation 3 switching modules, follow one of these procedures:

- Configure the PortChannel, and then configure the Generation 3 interfaces to auto with a maximum of 4 Gbps.
- Configure the Generation 2 switching modules, followed by the Generation 3 switching modules, and then configure the PortChannel.

Table 11: PortChannel [Configuration](#page-25-0) and Addition Results , on page 26 describes the results of adding a member to a PortChannel for various configurations.

I

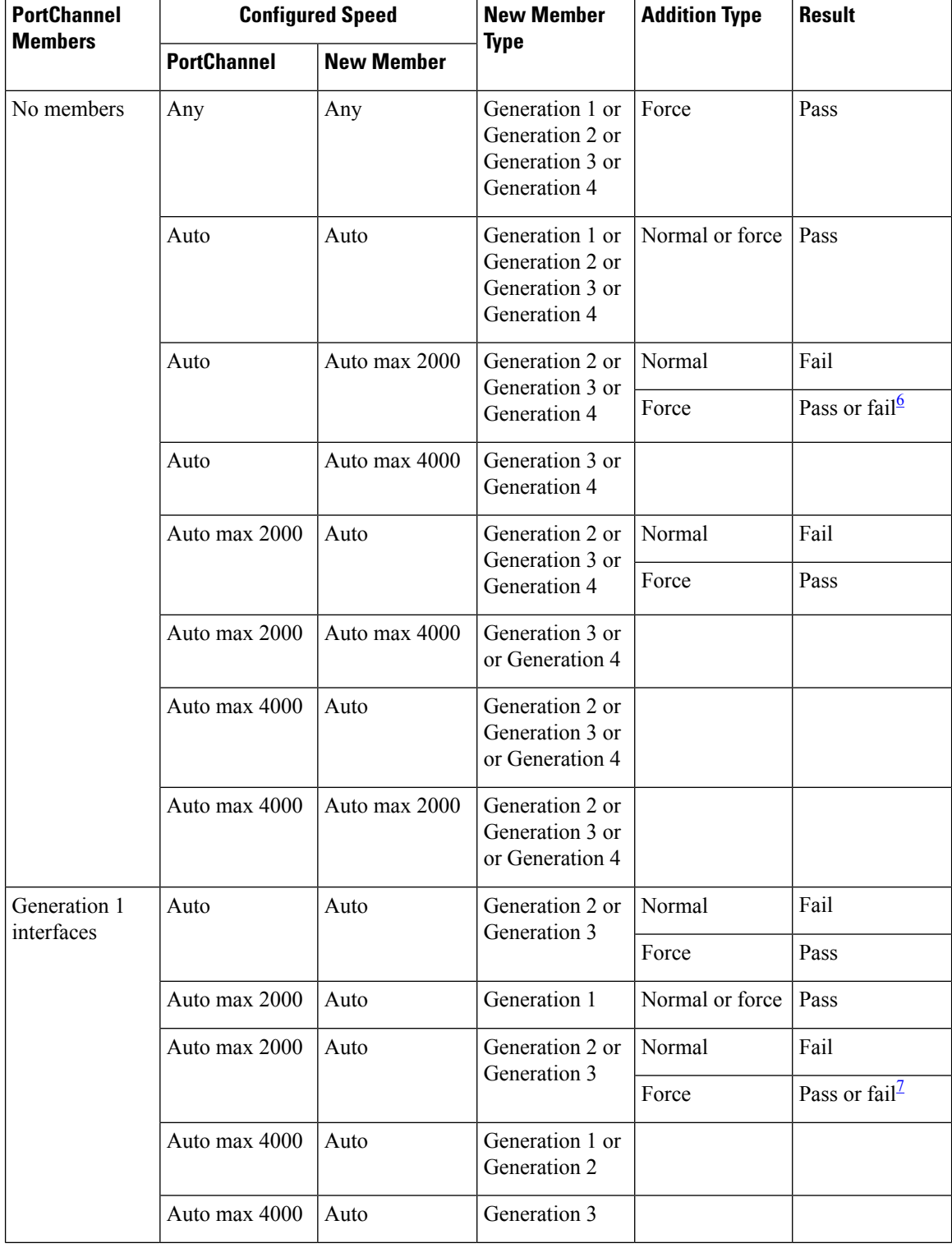

#### <span id="page-25-0"></span>**Table 11: PortChannel Configuration and Addition Results**

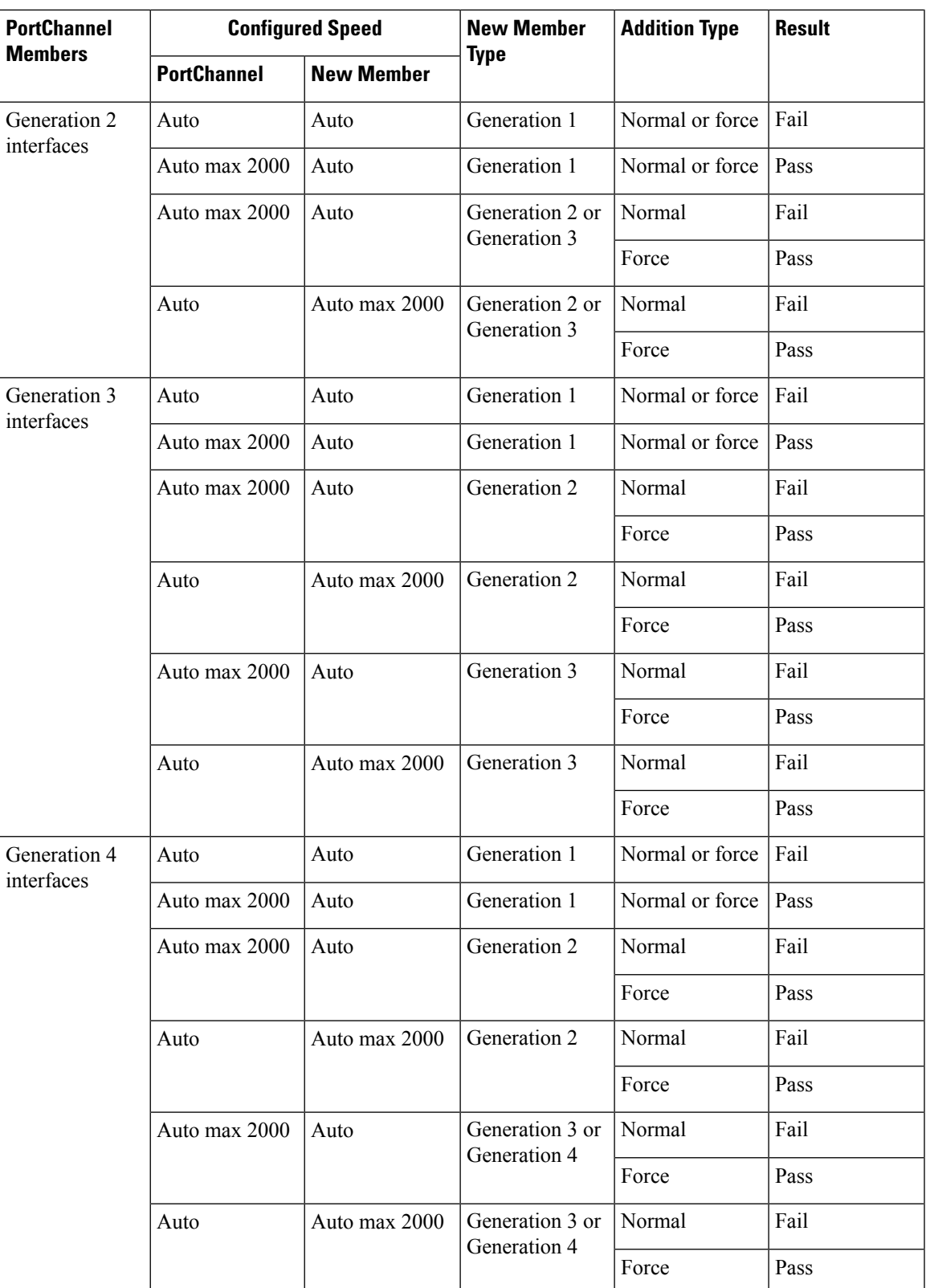

<span id="page-26-0"></span><sup>6</sup> If resources are not available.

I

 $\frac{7}{1}$  If resources are not available.

<span id="page-27-0"></span>Use the **show port-channel compatibility parameters** command to obtain information about PortChannel addition errors.

i.

Ш

# <span id="page-28-0"></span>**Default Settings**

<span id="page-28-1"></span>Table 12: Default [Generation](#page-28-1) 2 Interface Parameters , on page 29 lists the default settings for Generation 2 interface parameters.

**Table 12: Default Generation 2 Interface Parameters**

| <b>Parameter</b>    | <b>Default</b>                            |                                           |                                           |                                           |
|---------------------|-------------------------------------------|-------------------------------------------|-------------------------------------------|-------------------------------------------|
|                     | 48-Port 4-Gbps<br><b>Switching Module</b> | 24-Port 4-Gbps<br><b>Switching Module</b> | 12-Port 4-Gbps<br><b>Switching Module</b> | 4-Port 10-Gbps<br><b>Switching Module</b> |
| Speed mode          | auto                                      | auto                                      | auto                                      | auto <sup>8</sup>                         |
| Rate mode           | shared                                    | shared                                    | dedicated                                 | dedicated                                 |
| Port mode           | Fx                                        | Fx                                        | auto <sup>9</sup>                         | $\frac{1}{2}$ auto $\frac{10}{2}$         |
| BB credit buffers   | 16                                        | 16                                        | 250                                       | 250                                       |
| Performance buffers |                                           |                                           | $145 \frac{11}{2}$                        | 145 5                                     |

- <span id="page-28-4"></span><span id="page-28-3"></span><span id="page-28-2"></span><sup>8</sup> The 4-port 10-Gbps switching module only supports 10-Gbps traffic.
- <span id="page-28-5"></span><sup>9</sup> Auto port mode on the 12-port 4-Gbps switching module interfaces can operate in E port mode, TE port mode, and Fx port mode.
- <sup>10</sup> Auto port mode on the 4-port 10-Gbps switching module interfaces can operate in E port mode, TE port mode, and F port mode.
- <sup>11</sup> Performance buffers are shared among all ports on the module.

<span id="page-28-6"></span>Table 13: Default [Generation](#page-28-6) 3 Interface Parameters , on page 29 lists the default settings for Generation 3 interface parameters.

**Table 13: Default Generation 3 Interface Parameters**

| <b>Parameter</b>  | <b>Default</b> |                                                                      |                                                                      |  |
|-------------------|----------------|----------------------------------------------------------------------|----------------------------------------------------------------------|--|
|                   | <b>Module</b>  | 48-Port 8-Gbps Switching   24-Port 8-Gbps Switching<br><b>Module</b> | 4/44-Port 8-Gbps<br><b>Host-Optimized Switching</b><br><b>Module</b> |  |
| Speed mode        | auto           | auto <sup>12</sup>                                                   | auto_max $4G$ $\frac{13}{2}$                                         |  |
| Rate mode         | shared         | shared                                                               | shared                                                               |  |
| Port mode         | Fx             | Fx                                                                   | Fx                                                                   |  |
| BB credit buffers | 32             | 32                                                                   | 32                                                                   |  |

<span id="page-28-8"></span><span id="page-28-7"></span><sup>12</sup> Auto\_max\_4G speed mode on the 4/44-port 8-Gbps switching module negotiates to a maximum speed of 4 Gbps.

<sup>13</sup> Auto\_max\_4G speed mode on the 4/44-port 8-Gbps switching module negotiates to a maximum speed of 4 Gbps.

Table 14: Default [Generation](#page-29-0) 4 Interface Parameters , on page 30 lists the default settings for Generation 4 interface parameters.

#### <span id="page-29-0"></span>**Table 14: Default Generation 4 Interface Parameters**

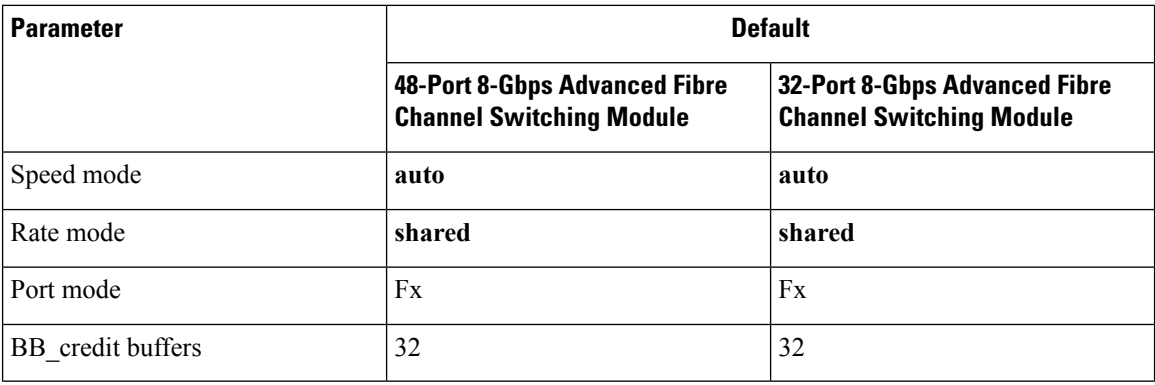

# <span id="page-30-0"></span>**Configuring Fibre Channel Interfaces**

### **Task Flow for Migrating Interfaces from Shared Mode to Dedicated Mode**

The 48-Port, 24-Port, and 4/44-Port 8-Gbps Fibre Channel switching modules support the following features:

- 1-Gbps, 2-Gbps, 4-Gbps, and 8-Gbps speed traffic
- Shared and dedicated rate mode
- ISL and Fx port modes
- Extended BB\_credits

The 48-port and 24-port 4-Gbps Fibre Channel switching modules support the following features:

- 1-Gbps, 2-Gbps, and 4-Gbps speed traffic
- Shared and dedicated rate mode
- ISL (E or TE) and Fx (F or FL) port modes
- Extended BB\_credits

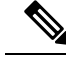

If you change the port bandwidth reservation parameters on a 48-port or 24-port 4-Gbps module, the change affects only the changed port. No other ports in the port group are affected. **Note**

To configure the Fibre Channel switching modules when starting with the default configuration or when migrating from shared rate mode to dedicated rate mode, perform these steps:

**Step 1** Take unused interfaces out of service to release resources for other interfaces, if necessary.

See the Taking [Interfaces](#page-46-0) out of Service, on page 47.

**Step 2** Configure the traffic speed to use (1 Gbps, 2 Gbps, 4 Gbps, 8 Gbps, or autosensing with a maximum of 2 Gbps or 4 Gbps).

See the Dynamic Bandwidth [Management,](#page-11-0) on page 12.

**Step 3** Configure the rate mode (dedicated or shared).

See the [Configuring](#page-33-0) FEC, on page 34.

**Step 4** Configure the port mode.

See the [Configuring](cisco_mds9000_interfaces_config_guide_7x_chapter3.pdf#nameddest=unique_80) an Interface Mode.

**Note** ISL ports cannot operate in shared rate mode.

**Step 5** Configure the BB credits and extended BB credits, as necessary.

See the Configuring [Buffer-to-Buffer](cisco_mds9000_interfaces_config_guide_7x_chapter5.pdf#nameddest=unique_134) Credits and Extended [Buffer-to-Buffer](cisco_mds9000_interfaces_config_guide_7x_chapter5.pdf#nameddest=unique_135) Credits .

### **Task Flow for Migrating Interfaces from Dedicated Mode to Shared Mode**

To configure the Fibre Channel switching modules migrating from dedicated rate mode to shared rate mode, perform these steps:

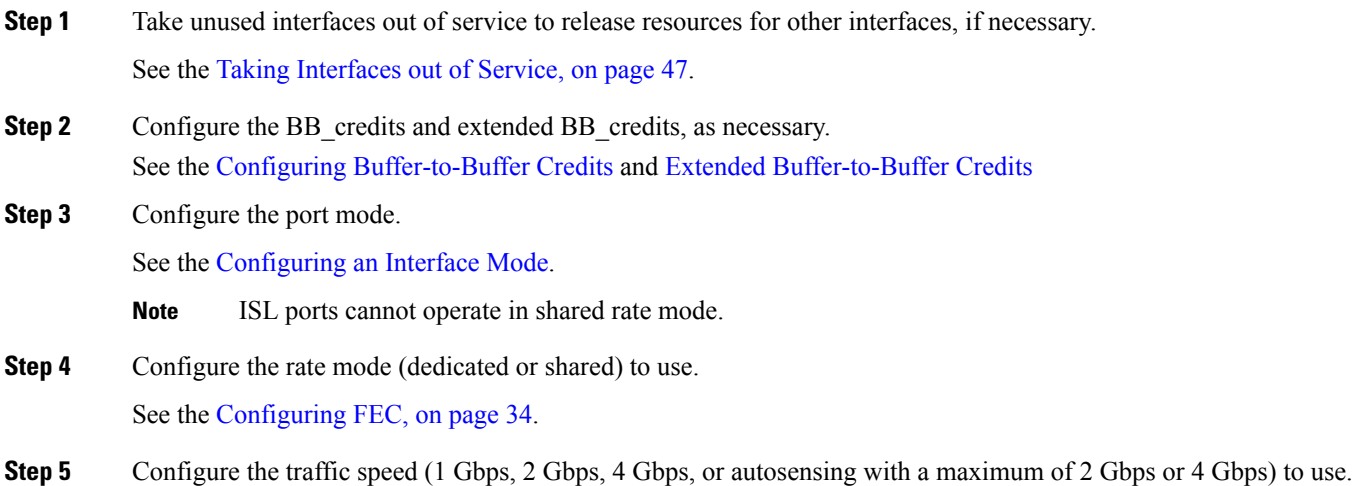

### **Task Flow for Configuring 4-Port 10-Gbps Module Interfaces**

The 4-port 10-Gbps switching modules support the following features:

• Only 10-Gbps speed traffic

See the Dynamic Bandwidth [Management,](#page-11-0) on page 12.

- Only dedicated rate mode
- ISL (E or TE) and F port modes
- Extended BB\_credits
- Performance buffers

To configure 4-port 10-Gbps switching modules when starting with the default configuration, perform these steps:

**Step 1** Configure the port mode.

See the [Configuring](cisco_mds9000_interfaces_config_guide_7x_chapter3.pdf#nameddest=unique_80) an Interface Mode.

**Step 2** Configure the BB\_credits, performance buffers, and extended BB\_credits, as necessary.

See the Configuring [Buffer-to-Buffer](cisco_mds9000_interfaces_config_guide_7x_chapter5.pdf#nameddest=unique_134) Credits and Extended [Buffer-to-Buffer](cisco_mds9000_interfaces_config_guide_7x_chapter5.pdf#nameddest=unique_135) Credits

### **Configuring Port Speed**

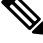

Changing port speed and rate mode disrupts traffic on the port. Traffic on other ports in the port group is not affected. **Note**

To configure the port speed on an interface, perform these steps:

#### **Step 1** switch# **configure terminal**

Enters configuration mode.

**Step 2** switch(config)# **interface fc 1/1**

Selects the interface and enters interface configuration submode.

#### **Step 3** switch(config-if)# **switchport speed** {**1000** | **2000** | **4000** | **8000** | **10000** | **16000** | **32000**}

Configures the port speed in megabits per second. The auto parameter enables autosensing on the interface.

#### **Step 4** switch(config-if)# **switchport speed auto**

Configures autosensing for an interface.

**Note** The auto speed configurations are available only for the specific modules.

#### **Step 5** switch(config-if)# **no switchport speed**

Reverts to the default speed for the interface (auto).

The default speed on 48-port and 24-port 4-Gbps modules is 4000. The default speed on 48-port and 24-port 8-Gbps modules is 8000. The default speed on the 4/44-port 8-Gbps module is auto max 4000. **Note**

Use the **show interface** command to verify the port speed configuration for an interface.

```
switch# show interface fc 9/1
fc9/1 is up
   Hardware is Fibre Channel, SFP is short wave laser w/o OFC (SN)
   Port WWN is 22:01:00:05:30:01:9f:02
   Admin port mode is F
   snmp traps are enabled
    Port mode is F, FCID is 0xeb0002
   Port vsan is 1
   Speed is 2 Gbps
    Rate mode is shared
    Transmit B2B Credit is 64
   Receive B2B Credit is 16
   Receive data field Size is 2112
   Beacon is turned off
    5 minutes input rate 0 bits/sec, 0 bytes/sec, 0 frames/sec
    5 minutes output rate 0 bits/sec, 0 bytes/sec, 0 frames/sec
      226 frames input, 18276 bytes
```

```
0 discards, 0 errors
  0 CRC, 0 unknown class
  0 too long, 0 too short
326 frames output, 21364 bytes
 0 discards, 0 errors
0 input OLS, 0 LRR, 1 NOS, 0 loop inits
3 output OLS, 2 LRR, 0 NOS, 0 loop inits
16 receive B2B credit remaining
64 transmit B2B credit remaining
```
### <span id="page-33-0"></span>**Configuring FEC**

FEC has the following restrictions:

- In Cisco NX-OS 6.2(7), Release 7.3(0)D1(1), and later releases, FEC is supported on the DS-X9334-K9, DS-X9648-1536K9, and DS-X9448-768K9 modules in the Cisco MDS 9700 Series switch. From Cisco MDS NX-OS Release 6.2(13), FEC is also supported on the Cisco MDS 9396S Multilayer Fabric Switch. FEC is not supported on the MDS 9500 series, MDS 9148, MDS 9148S, and MDS 9200 series switches.
- Modifying FEC configuration briefly disrupts traffic on the port.
- FEC can be configured only on fixed speed 16-Gbps Fibre Channel ports. FEC is not supported for ports configured with 2000/4000/8000/auto/auto-max maximum speed.
- 32-Gbps Fibre Channel ports come up automatically in FEC. You do not have to configure the ports using the **switchport fec** and **switchport fec tts** commands, as they are meant only for 16-Gbps Fibre Channel ports and have no effect on 32-Gbps Fibre Channel ports.
- From Cisco MDS NX-OS Release 6.2(11c), FEC with Transmitter Training Signal (TTS) is supported on the Cisco MDS 9396S 16-Gbps Multilayer Fabric Switch and Cisco MDS 9700 48-Port 16-Gbps Fibre Channel Switching Module (DS-X9448-768K9), except in Cisco MDS NX-OS Release 6.2(13).
- From Cisco MDS NX-OS Release 8.2(1), FEC with TTS feature is supported in Simple Network Management Protocol (SNMP) and Device Manager (DM). This feature is not supported in Cisco MDS NX-OS Release 8.1(1) or earlier.

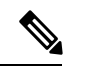

**Note** FEC is supported in DM.

• DM uses SNMP to get switch updates.

To configure FEC on an interface on the 48-port 16-Gbps Fibre Channel switching module, perform these steps:

#### **Step 1** switch# **configure terminal**

Enters configuration mode.

#### **Step 2** switch(config)# **interface fc 1/1**

Selects the interface and enters interface configuration submode.

#### **Step 3** switch(config-if)# **switchport speed 16000**

Sets the port speed to 16 Gbps.

#### **Step 4** switch(config-if)# **switchport fec**

The **switchport fec** command works only in fixed 16-Gbps speed and a message stating the same appears when you execute this command. **Note**

Enables FEC for the 16-Gbps interface.

- FEC is active if it is configured on both local and peer switches.
- FEC is not active if it is configured only on the local switch, but not on the peer switch.

#### **Step 5** switch(config-if)# **switchport fec tts**

(Optional) Enables TTS, that allows negotiation of FEC. This command is only accepted on ports with fixed 16-Gbps speed and FEC enabled.

**Note** The **switchport fec tts** command can be used only after configuring FEC using the **switchport fec** command.

Use the **show interface** command to verify the port speed configuration for an interface on the 48-port, 16-Gbps Fibre Channel switching module.

```
switch# show interface fc3/15
fc3/15 is up
   Hardware is Fibre Channel, SFP is short wave laser w/o OFC (SN)
   Port WWN is 20:8f:54:7f:ee:ea:3a:00
   Admin port mode is auto, trunk mode is off
    snmp link state traps are enabled
   Port mode is F, FCID is 0xdf0000
   Port vsan is 100
   Speed is 2 Gbps
   Rate mode is dedicated
   Transmit B2B Credit is 128
   Receive B2B Credit is 32
   Receive data field Size is 2112
   Beacon is turned off
   admin fec state is down
   oper fec state is down
    5 minutes input rate 0 bits/sec,0 bytes/sec, 0 frames/sec
    5 minutes output rate 0 bits/sec,0 bytes/sec, 0 frames/sec
      16072969258 frames input,34396153854332 bytes
        23 discards,45 errors
        22 invalid CRC/FCS,0 unknown class
        0 too long,0 too short
      8040504998 frames output,17206679580576 bytes
       1344 discards,0 errors
      0 input OLS,0 LRR,0 NOS,0 loop inits
      306 output OLS,304 LRR, 1 NOS, 4 loop inits
      32 receive B2B credit remaining
      128 transmit B2B credit remaining
      128 low priority transmit B2B credit remaining
    Interface last changed at Wed Mar 12 21:23:36 2014
    Last clearing of "show interface" counters :never
```
### **Configuring Rate Mode**

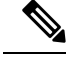

**Note** Changing port speed and rate mode disrupts traffic on the port.

To configure the rate mode (dedicated orshared) on an interface on aFibre Channelswitching module, perform these steps:

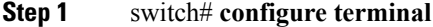

Enters configuration mode.

**Step 2** switch(config)# **interface fc 1/1**

Selects the interface and enters interface configuration submode.

**Step 3** switch(config-if)# **switchport rate-mode dedicated**

Reserves dedicated bandwidth for the interface.

- If you cannot reserve dedicated bandwidth on an interface, you might have exceeded the port group maximum bandwidth. Use the **show port-resources** command to determine what resources are already allocated. **Note**
- **Step 4** switch(config-if)# **switchport rate-mode shared**

Reserves shared (default) bandwidth for the interface.

**Step 5** switch(config-if)# **no switchport rate-mode**

Reverts to the default state (shared).

### **Displaying the Rate Mode Configuration for Interfaces**

Use **show port-resources module** command to verify the rate mode configuration for interfaces on a Fibre Channel switching module.

This example shows the port rate mode configuration for interfaces on a 4-Gbps module:

```
switch# show port-resources module 9
Module 9
Available dedicated buffers are 5400
Port-Group 1
 Total bandwidth is 12.8 Gbps
 Total shared bandwidth is 12.8 Gbps
 Allocated dedicated bandwidth is 0.0 Gbps
 --------------------------------------------------------------------
 Interfaces in the Port-Group B2B Credit Bandwidth Rate Mode
                              Buffers (Gbps)
                      --------------------------------------------------------------------
 fc9/1 16 4.0 shared
 fc9/2 16 4.0 shared
 fc9/3 16 4.0 shared
 fc9/4 16 4.0 shared
```
 $\mathbf I$ 

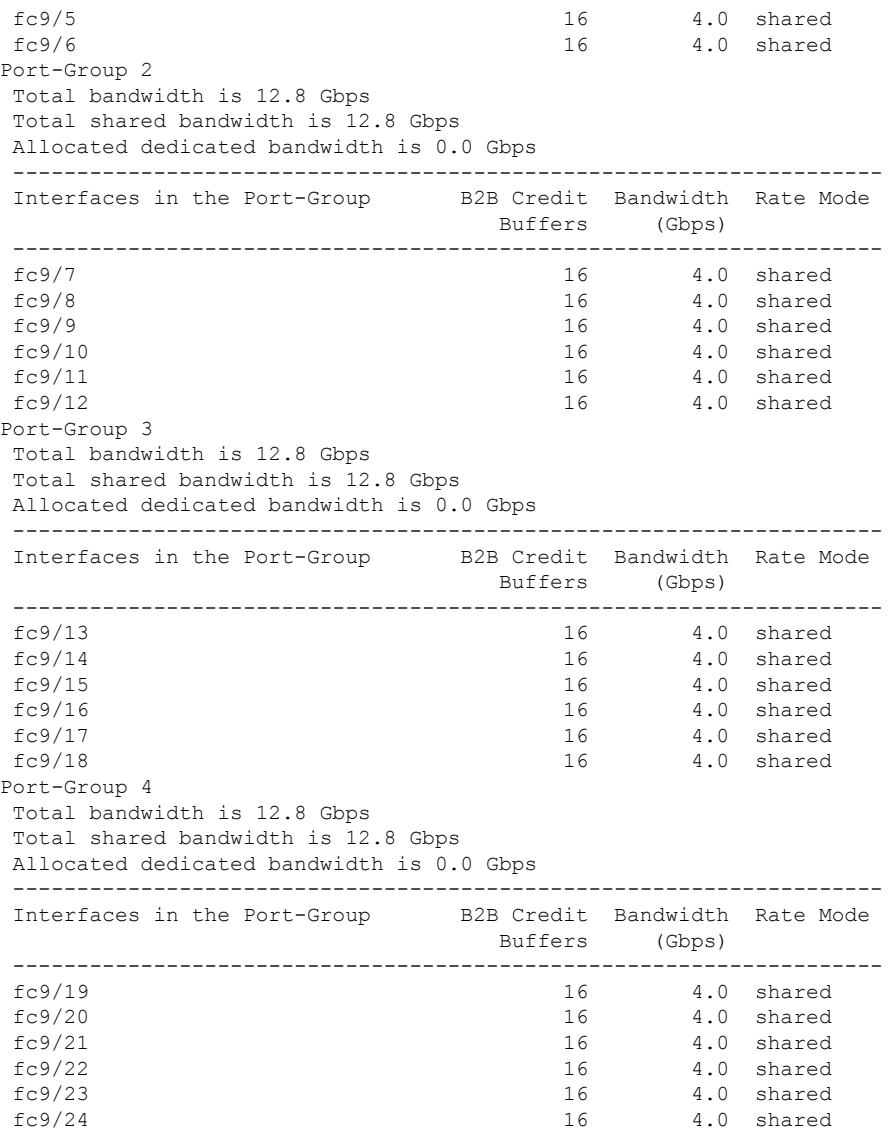

This example shows the port rate mode configuration for interfaces on a 48-port 8-Gbps module:

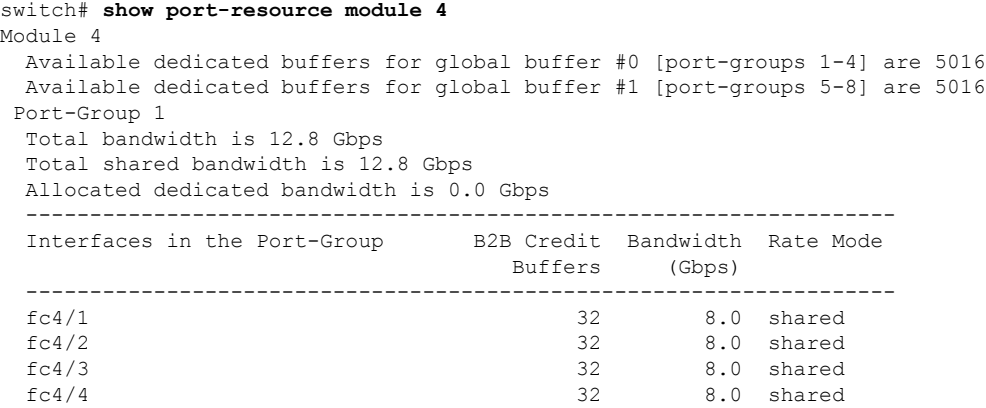

I

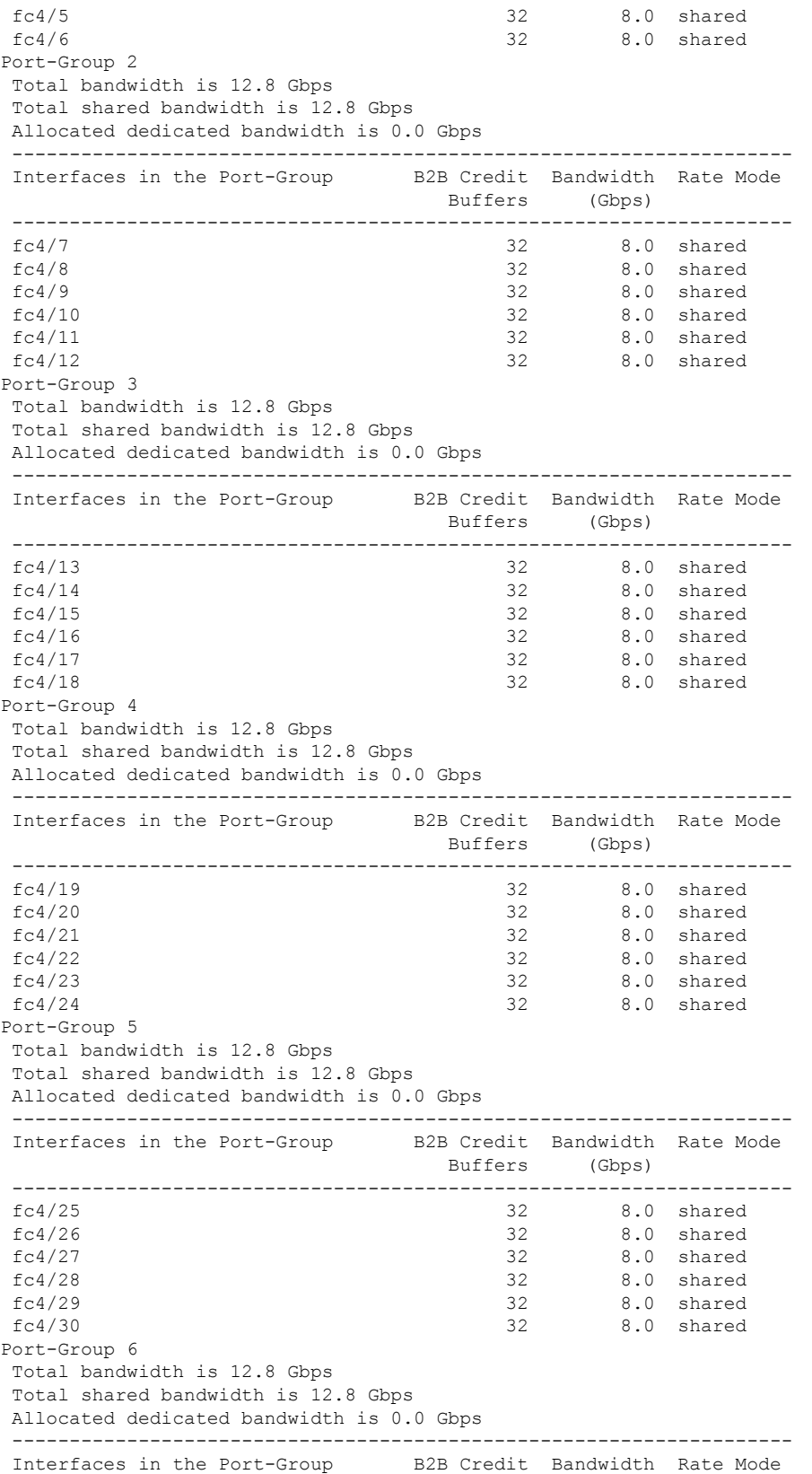

i.

 $\mathbf l$ 

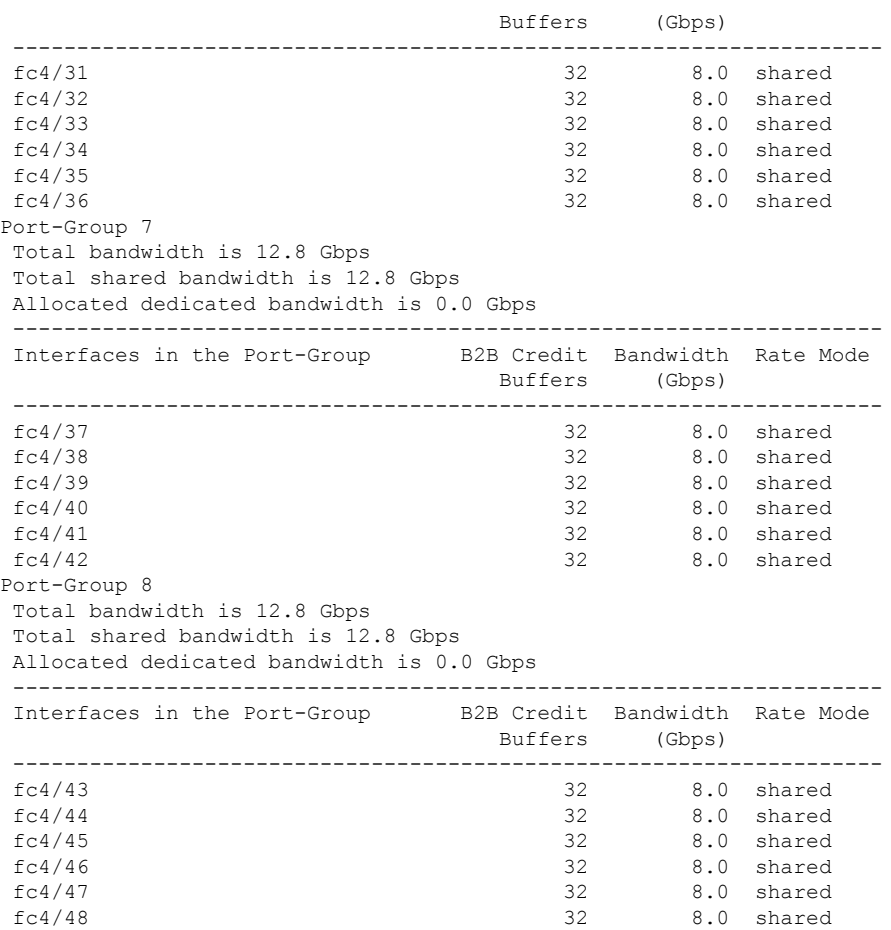

This example shows the port rate mode configuration for interfaces on a 4/44-port 8-Gbps module:

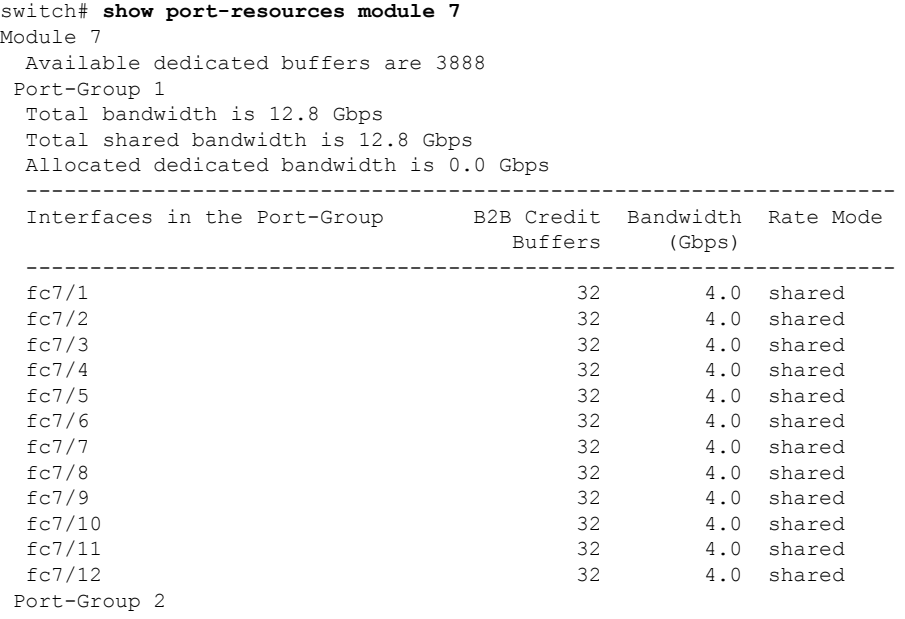

 $\mathbf I$ 

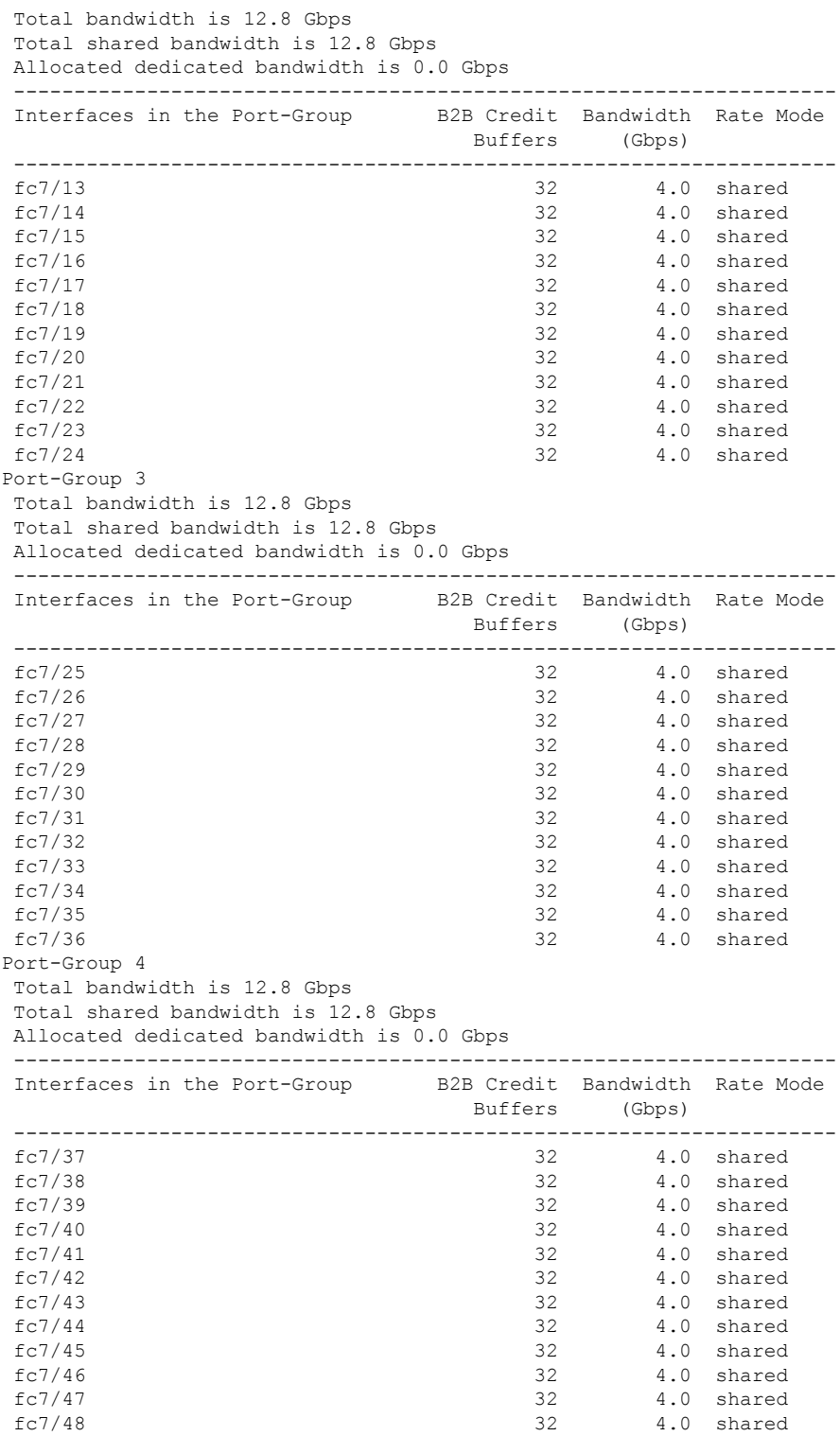

Ш

### **Configuring Local Switching**

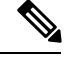

We recommend that you shut down all of the ports on the module before you execute the local switching command. If local switching is enabled, then ports cannot be configured in dedicated mode. If there are dedicated ports and you enter the local switching command, a warning is displayed and the operation is prevented. **Note**

To enable or disable local switching module, perform these steps:

#### **Step 1** switch# **configure terminal**

Enters configuration mode.

#### **Step 2** switch(config)# **local-switching module 5**

Enables local switching for a module.

If you want to proceed with enabling local switching, when prompted press **Y** to continue or **N** to exit.

#### **Step 3** switch(config)# **no local-switching module 5**

Disables local switching for a module.

If you want to proceed with disabling local switching, when prompted press **Y** to continue or **N** to exit.

#### **Step 4** switch(config)# **exit**

Exits configuration mode.

Use the **show system internal xbar local-switching** command to verify the local switching configuration status on a module.

#### switch# **show system internal xbar local-switching**

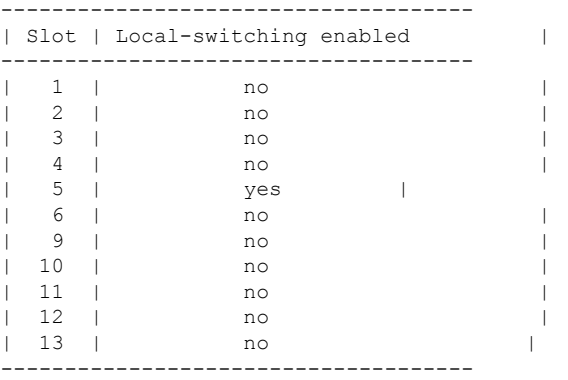

### **Disabling Restrictions on Oversubscription Ratios**

Before disabling restrictions on oversubscription ratios, ensure that you have explicitly shut down shared ports. **Note**

To disable restrictions on oversubscription ratios on a Fibre Channel switching module, perform these steps:

**Step 1** switch# **configure terminal**

Enters configuration mode.

#### **Step 2** switch(config)# **no rate-mode oversubscription-limit module 1**

Disables restrictions on oversubscription ratios for a module.

**Note** You must enter this command separately for each module for which you want to remove the restrictions.

**Step 3** switch(config)# **exit**

Exits configuration mode.

#### **Step 4** switch# **copy running-config startup-config**

Savesthe new oversubscription ratio configuration to the startup configuration, and then the new configuration is enforced upon subsequent reboots of the module.

Use the **show running-config** command to view oversubscription ratios for a module. If oversubscription ratios are enabled, then no restriction appears in the output.

```
switch# show running-config
version 3.1(1)
...
no rate-mode oversubscription-limit module 2
interface fc2/1
  switchport speed 2000
interface fc2/1
...
```
#### **Examples**

To disable restrictions on oversubscription ratios for ports on a 48-port Generation 2 switch that is configured with both shared and dedicated ports, perform these steps:

**Step 1** To disable restrictions on oversubscription ratios, you must shut down any shared ports. Use the show port-resources command to view the configuration on a module and to identify shared ports.

#### **Example:**

```
switch# show port-resources module 2
Module 2
Available dedicated buffers are 4656
```
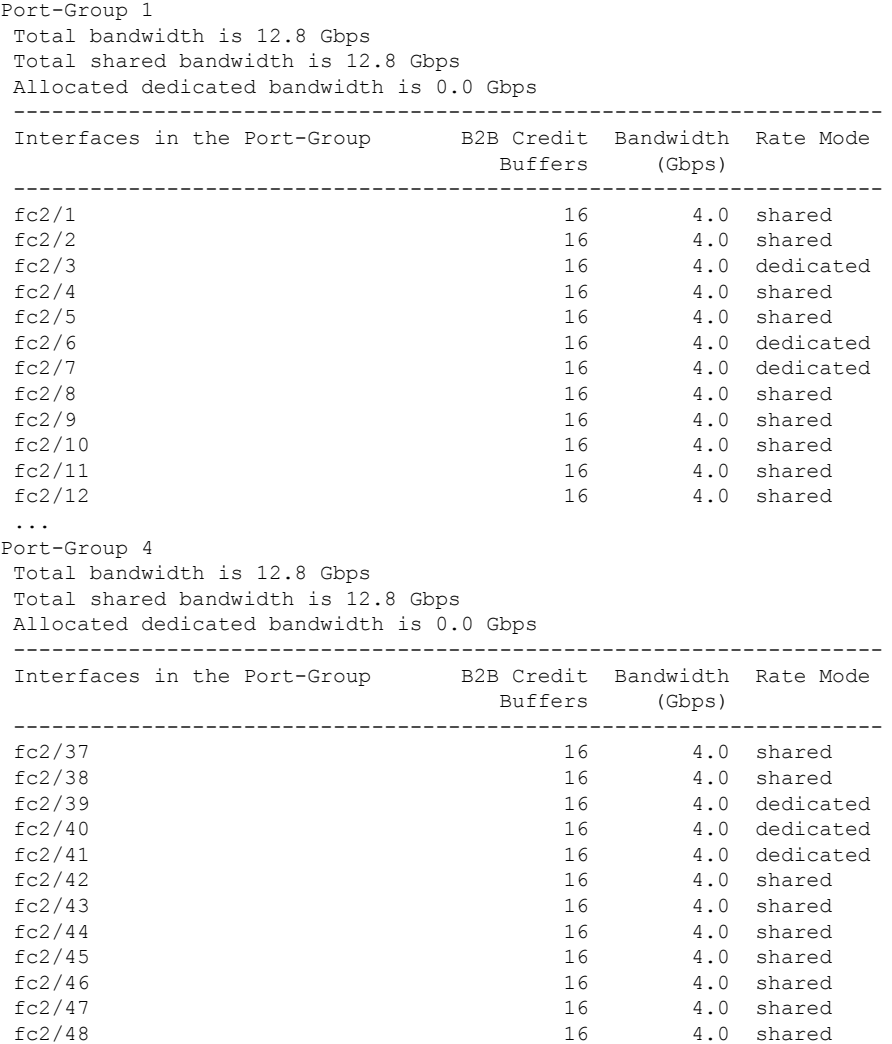

**Step 2** Shut down all shared ports for which you want to remove restrictions on oversubscription ratios.

#### **Example:**

```
switch (config)# interface fc2/1-2, fc2/4-5, fc2/8-38, fc2/43-48
switch (config-if)# shutdown
```
**Step 3** Display the interface status to confirm the shutdown of all shared ports.

#### **Example:**

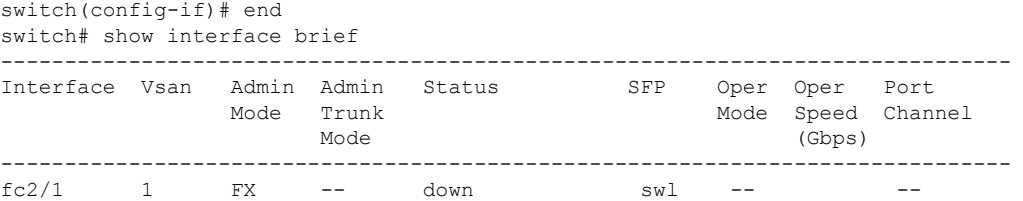

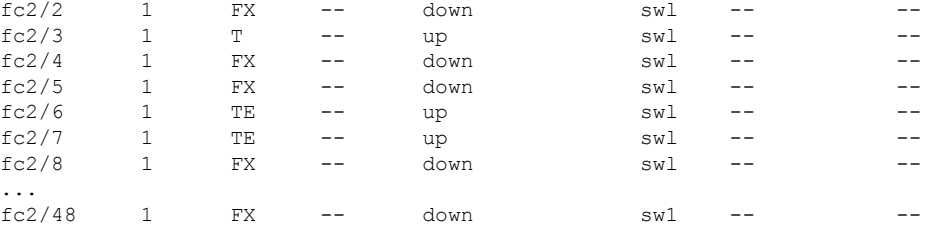

**Step 4** Disable restrictions on oversubscription ratios for the ports.

#### **Example:**

```
switch# config t
Enter configuration commands, one per line. End with CNTL/Z.
switch(config)# no rate-mode oversubscription-limit module 2
```
#### **Step 5** Bring up the ports that you shut down in step 2, and display their status to confirm that they are no longer shut down.

#### **Example:**

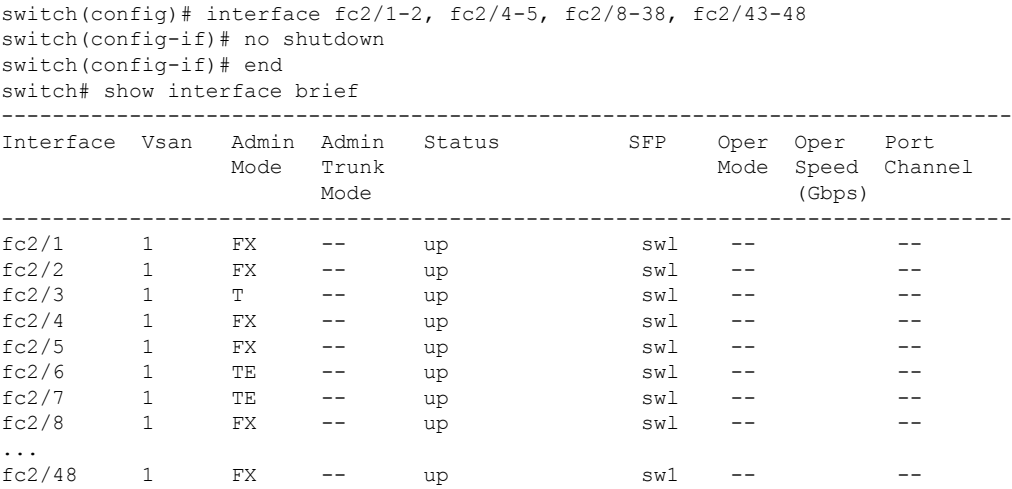

**Step 6** Confirm that the ports are now operating with no restrictions on oversubscription ratios.

#### **Example:**

switch# show running-config | include oversubscription-limit no rate-mode oversubscription-limit module 2 <---indicates no restrictions on oversubscription ratios

**Step 7** Save the new oversubscription ratio configuration to the startup configuration.

#### **Example:**

switch# **copy running-config startup-config**

## **Enabling Restrictions on Oversubscription Ratios**

- You must enable restrictions on oversubscription ratios before you can downgrade modules to a previous release.
	- Before enabling restrictions on oversubscription ratios, ensure that you have explicitly configured shared ports to out-of-service mode.

To enable restrictions on oversubscription ratios on a Fibre Channel switching module, perform these steps:

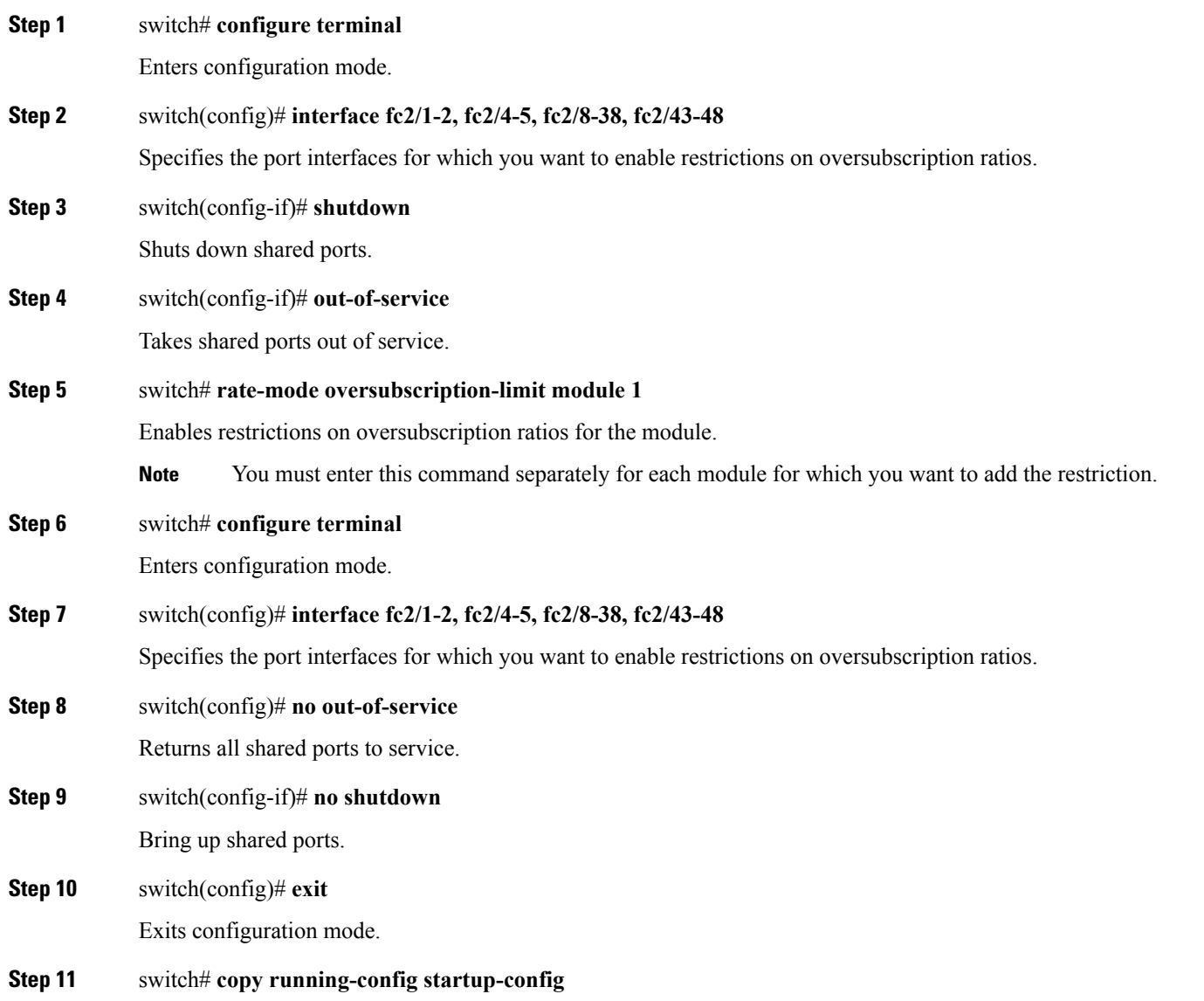

**Note**

Saves the new oversubscription ratio configuration to the startup configuration, and then the new configuration is enforced upon subsequent reboots of the module.

### **Enabling Bandwidth Fairness**

To enable bandwidth fairness on a switching module, perform these steps:

**Step 1** switch# **configure terminal** Enters configuration mode. **Step 2** switch(config)# **rate-mode bandwidth-fairness module 1** Enables bandwidth fairness for a module. You must enter this command separately for each module for which you want to enable bandwidth fairness. You must reload the module for the command to take effect. **Note Step 3** switch(config)# **exit** Exits configuration mode.

### **Disabling Bandwidth Fairness**

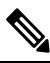

If you disable bandwidth fairness, up to a 20 percent increase in internal bandwidth allocation is possible for each port group; however, bandwidth fairness is not guaranteed when there is a mix of shared and full-rate ports in the same port group. **Note**

To disable bandwidth fairness on a switching module, perform these steps:

#### **Step 1** switch# **configure terminal**

Enters configuration mode.

#### **Step 2** switch(config)# **no rate-mode bandwidth-fairness module 1**

Disables bandwidth fairness for a module.

You must enter this command separately for each module for which you want to disable bandwidth fairness. You must reload the module for the command to take effect. **Note**

#### **Step 3** switch(config)# **exit**

Exits configuration mode.

### <span id="page-46-0"></span>**Taking Interfaces out of Service**

You can take interfaces out of service on Generation 2 and Generation 3 switching modules. When an interface is out of service, all the shared resources for the interface are released as well as the configuration associated with those resources.

#### **Note**

• The interface must be disabled using a **shutdown** command before it can be taken out of service.

- The interface cannot be a member of a PortChannel.
- Taking interfaces out of service releases all the shared resources to ensure that they are available to other interfaces. This causes the configuration in the shared resources to revert to default when the interface is brought back into service. Also, an interface cannot come back into service unless the default shared resources for the port are available. The operation to free up shared resources from another port is disruptive.

To take an interface out of service, perform these steps:

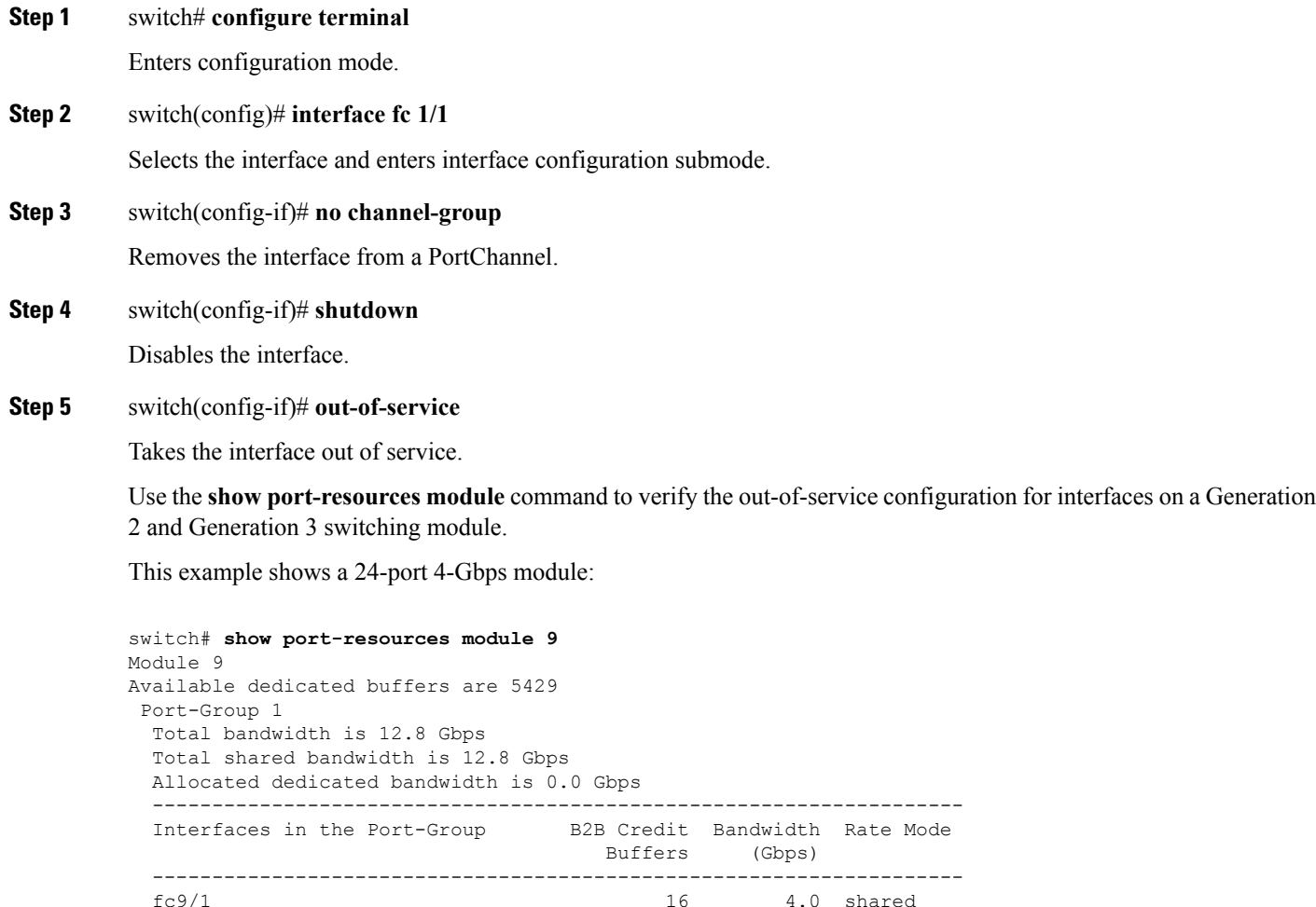

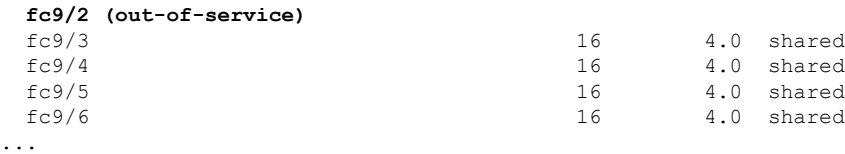

### **Releasing Shared Resources in a Port Group**

When you want to reconfigure the interfaces in a port group on a Generation 2 or Generation 3 module, you can return the port group to the default configuration to avoid problems with allocating shared resources.

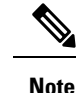

• The interface cannot be a member of a PortChannel.

• Releasing shared resources disrupts traffic on the port. Traffic on other ports in the port group is not affected.

To release the shared resources for a port group, perform these steps:

#### **Step 1** switch# **configure t**

Enters configuration mode.

**Step 2** switch(config)# **interface fc 1/1**

Selects the interface and enters interface configuration submode.

- **Tip** You can use an interface range to release the resources for all interfaces in a port group.
- **Step 3** switch(config-if)# **no channel-group**

Removes the interface from a PortChannel.

- **Step 4** switch(config-if)# **shutdown** Disables the interface.
- **Step 5** switch(config-if)# **out-of-service** Takes the interface out of service.

**Step 6** switch(config-if)# **no out-of-service**

Makes the interface available for service. Repeat Step 2 through Step 6 for all the interfaces in the port group.

### **Disabling ACL Adjacency Sharing for System Image Downgrade**

Fibre Channel ACL adjacency sharing is enabled by default on the switches with an active Generation 2 switching module as of Cisco MDS SAN-OS Release 3.0(3), and with an active Generation 3 module as of MDS NX-OS Release 4.1(1). Fibre Channel ACL adjacency sharing improves the performance for zoning and inter-VSAN routing (IVR) network addresstranslation (NAT). To prevent disruptions when downgrading the system image on your switch to a release prior to Cisco SAN-OS Release 3.0(3), enter the following command in EXEC mode:

switch# **system no acl-adjacency-sharing**

To reenable Fibre Channel ACL adjacency sharing on your switch, enter the following command in EXEC mode:

switch# **system acl-adjacency-sharing**

# <span id="page-49-0"></span>**Verifying Fibre Channel Interfaces Configuration**

To display Fibre Channel interface configuration information, perform one of the following tasks:

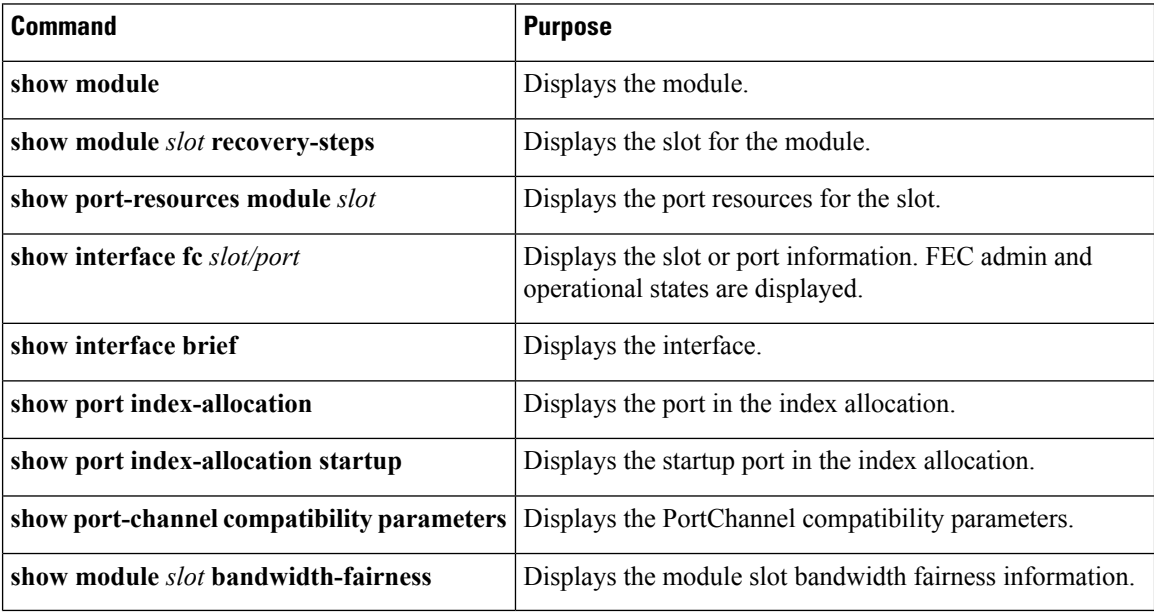

For detailed information about the fields in the output from these commands, refer to the [Cisco](http://www.cisco.com/c/en/us/td/docs/switches/datacenter/mds9000/sw/command/b_cisco_mds_9000_cr_book.html) MDS 9000 Series [Command](http://www.cisco.com/c/en/us/td/docs/switches/datacenter/mds9000/sw/command/b_cisco_mds_9000_cr_book.html) Reference.

## **Displaying Interface Capabilities**

Before configuring a Generation 2 or Generation 3 interface, you can use the **show interface capabilities** command to display detailed information about the capabilities of the interface.

This example shows the capabilities of a Generation 2 Fibre Channel interface:

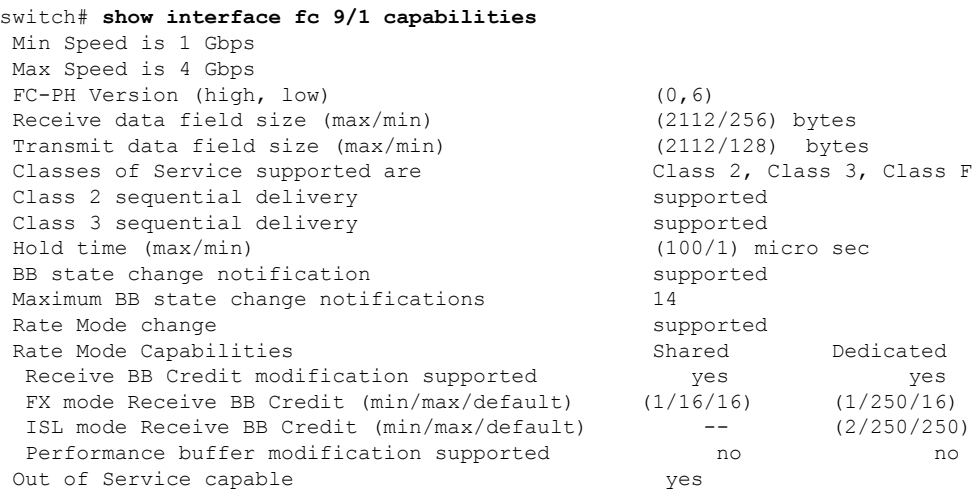

Ш

Beacon mode configurable  $y$ es

This example shows the capabilities of an interface on the 48-port 8-Gbps Fibre Channel switching module:

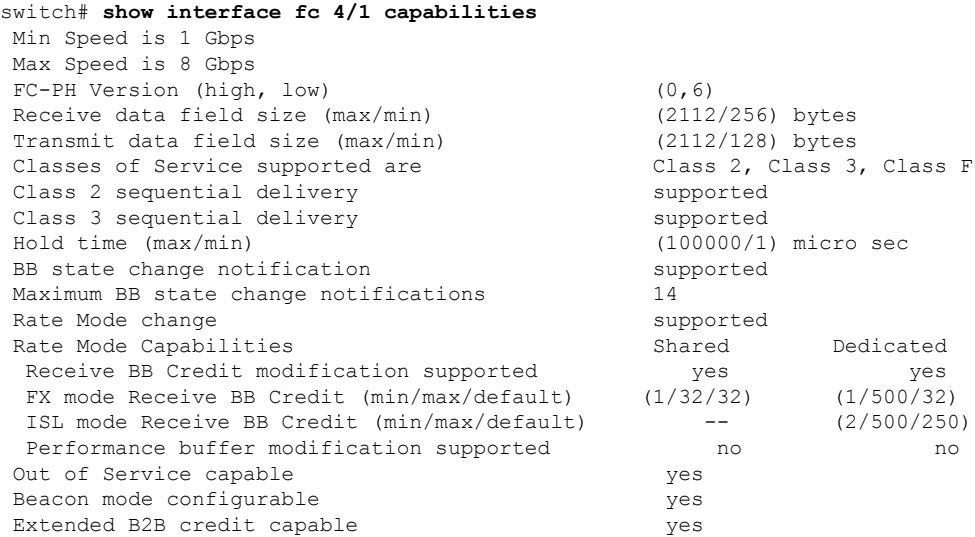

### **Displaying SFP Diagnostic Information**

You can use the **show interface transceiver** command to display small form-factor pluggable (SFP) diagnostic information.

```
switch# show interface transceiver
...
fc2/9 sfp is present
   Name is CISCO-Switch
   Manufacturer's part number is XXXX-XXXX-XXX
   Revision is V01
   Serial number is XXXXXX
   Cisco part number is XXXXX
   Cisco pid is XXXXXX
   FC Transmitter type is short wave laser w/o OFC (SN)
   FC Transmitter supports short distance link length
   Transmission medium is multimode laser with 50 um aperture (M5)
   Supported speeds are - Min speed: 8000 Mb/s, Max speed: 32000 Mb/s
   Nominal bit rate is 28000 Mb/s
   Link length supported for 50/125um OM3 fiber is 70 m
   Cisco extended id is unknown (0x0)
   No tx fault, rx loss, no sync exists, diagnostic monitoring type is 0x68
   SFP Diagnostics Information:
      Temperature : 30.61 C
       Voltage : 3.35 V
       Current : 4.10 mA<br>Optical Tx Power : -2.44 dBm
       Optical Tx Power
       Optical Rx Power : N/A dBm
       Tx Fault count : 0
   Note: ++ high-alarm; + high-warning; -- low-alarm; -low-warning
...
```
# <span id="page-51-0"></span>**Configuration Examples for Fibre Channel Interfaces**

### **Configuration Example for FEC Module Interfaces**

These steps describe how to configure FEC module interfaces:

**Step 1** Select the interfaces fc 4/1 through fc 4/2. **Example:** switch# **configure terminal** switch(config)# **interface fc 4/1 - 2 Step 2** Configure the FEC on the interfaces. **Example:** switch(config-if)# **switchport speed 16000** switch(config-if)# **switchport fec Step 3** Enable the interfaces and return to configuration mode. **Example:** switch(config-if)# **no shutdown** switch(config-if)# **exit Step 4** Select the interfaces fc 4/3 through fc 4/4. **Example:** switch# **configure terminal** switch(config)# **interface fc 4/3 - 4 Step 5** Configure the port speed, rate mode, and port mode on the interfaces.

**Example:**

```
switch(config-if)# switchport speed 16000
switch(config-if)# switchport fec
```
### **Configuration Example for 48-Port 8-Gbps Module Interfaces**

These steps describe how to configure the 48-port 8-Gbps module interfaces:

Ш

**Step 1** Select the interfaces fc 4/1 through fc 4/2.

#### **Example:**

```
switch# configure terminal
switch(config)# interface fc 4/1 - 2
```
**Step 2** Configure the port speed, rate mode, and port mode on the interfaces.

#### **Example:**

```
switch(config-if)# switchport speed 8000
switch(config-if)# switchport rate-mode shared
switch(config-if)# switchport mode f
```
**Step 3** Enable the interfaces and return to configuration mode.

#### **Example:**

```
switch(config-if)# no shutdown
switch(config-if)# exit
```
**Step 4** Select the interfaces fc 4/3 through fc 4/4.

#### **Example:**

```
switch# configure terminal
switch(config)# interface fc 4/3 - 4
```
**Step 5** Configure the port speed, rate mode, and port mode on the interfaces.

#### **Example:**

```
switch(config-if)# switchport speed auto max 4000
switch(config-if)# switchport rate-mode dedicated
switch(config-if)# switchport mode f
```
**Step 6** Enable the interfaces and return to configuration mode.

#### **Example:**

switch(config-if)# **no shutdown** switch(config-if)# **exit**

**Step 7** Select the interfaces fc 4/5 through fc 4/6.

#### **Example:**

```
switch# configure terminal
switch(config)# interface fc 4/5 - 6
```
**Step 8** Configure the port speed, rate mode, and port mode on the interfaces.

#### **Example:**

```
switch(config-if)# switchport speed auto max 4000
switch(config-if)# switchport rate-mode shared
switch(config-if)# switchport mode f
```
**Step 9** Enable the interfaces and return to configuration mode.

#### **Example:**

**Step 1** Select interfaces fc 3/1.

```
switch(config-if)# no shutdown
switch(config-if)# exit
```
### **Configuration Example for 24-Port 8-Gbps Module Interfaces**

These steps describe how to configure the 24-port 8-Gbps module interfaces:

```
Example:
          switch# configure terminal
          switch(config)# interface fc 3/1
Step 2 Configure the port speed, rate mode, and port mode on the interfaces.
          Example:
          switch(config-if)# switchport speed 8000
          switch(config-if)# switchport rate-mode dedicated
          switch(config-if)# switchport mode f
Step 3 Enable the interfaces and return to configuration mode.
          Example:
          switch(config-if)# no shutdown
          switch(config-if)# exit
Step 4 Select the interfaces fc 3/2 through fc 3/3.
          Example:
          switch# configure terminal
          switch(config)# interface fc 3/2 - 3
Step 5 Configure the port speed, rate mode, and port mode on the interfaces.
```
#### **Example:**

```
switch(config-if)# switchport speed 8000
switch(config-if)# switchport rate-mode shared
switch(config-if)# switchport mode f
```
**Step 6** Enable the interfaces and return to configuration mode.

#### **Example:**

```
switch(config-if)# no shutdown
switch(config-if)# exit
```
### **Configuration Example for 4/44-Port 8-Gbps Module Interfaces**

These steps describe how to configure the 4/44-port 8-Gbps module interfaces:

```
Step 1 Select interfaces fc 4/11 through fc 4/12.
          Example:
          switch# config terminal
          switch(config)# interface fc 4/11 - 12
Step 2 Disable the interfaces and take them out of service.
          Example:
          switch(config-if)# shutdown
          switch(config-if)# out-of-service
Step 3 Return to configuration mode.
          Example:
          switch(config-if)# exit
Step 4 Select the interfaces fc 4/1.
          Example:
          switch# config t
          switch(config)# interface fc 4/1
Step 5 Configure the port speed, rate mode, and port mode on the interfaces.
          Example:
```

```
switch(config-if)# switchport speed 8000
switch(config-if)# switchport rate-mode shared
switch(config-if)# switchport mode f
```
**Step 6** Enable the interfaces and return to configuration mode.

#### **Example:**

```
switch(config-if)# no shutdown
switch(config-if)# exit
```
**Step 7** Select the interfaces fc 4/2 through fc 4/10.

#### **Example:**

```
switch# config t
switch(config)# interface fc 4/2 - 10
```
**Step 8** Configure the port speed, rate mode, and port mode on the interfaces.

#### **Example:**

```
switch(config-if)# switchport speed auto max 4000
switch(config-if)# switchport rate-mode shared
switch(config-if)# switchport mode f
```
**Step 9** Enable the interfaces and return to configuration mode.

#### **Example:**

```
switch(config-if)# no shutdown
switch(config-if)# exit
```
### **Configuration Example for 48-Port 4-Gbps Module Interfaces**

These steps describe how to configure the example shown in :

```
Step 1 Select interfaces fc 4/11 through fc 4/12.
```
#### **Example:**

```
switch# configure terminal
switch(config)# interface fc 4/11 - 12
```
**Step 2** Disable the interfaces and take them out of service.

#### **Example:**

Ш

```
switch(config-if)# shutdown
          switch(config-if)# out-of-service
Step 3 Return to configuration mode.
          Example:
          switch(config-if)# exit
Step 4 Select the interfaces fc 4/1 through fc 4/6.
          Example:
          switch# configure terminal
          switch(config)# interface fc 4/1 - 6
Step 5 Configure the port speed, rate mode, and port mode on the interfaces.
          Example:
          switch(config-if)# switchport speed auto max 2000
          switch(config-if)# switchport rate-mode dedicated
          switch(config-if)# switchport mode e
Step 6 Enable the interfaces and return to configuration mode.
          Example:
          switch(config-if)# no shutdown
          switch(config-if)# exit
Step 7 Select the interfaces fc 4/7 through fc 4/10.
          Example:
          switch# configure terminal
          switch(config)# interface fc 4/7 - 10
Step 8 Configure the port speed, rate mode, and port mode on the interfaces.
          Example:
          switch(config-if)# switchport speed 1000
          switch(config-if)# switchport rate-mode shared
          switch(config-if)# switchport mode f
Step 9 Enable the interfaces and return to configuration mode.
          Example:
```
switch(config-if)# **no shutdown**

switch(config-if)# **exit**

### **Configuration Example for 24-Port 4-Gbps Module Interfaces**

These steps describe how to configure the example shown in :

**Step 1** Select interfaces fc 3/1 through fc 3/3.

#### **Example:**

```
switch# config t
switch(config)# interface fc 3/1 - 3
```
**Step 2** Configure the port speed, rate mode, and port mode on the interfaces.

#### **Example:**

```
switch(config-if)# switchport speed 4000
switch(config-if)# switchport rate-mode dedicated
switch(config-if)# switchport mode e
```
**Step 3** Enable the interfaces and return to configuration mode.

#### **Example:**

```
switch(config-if)# no shutdown
switch(config-if)# exit
switch#
```
**Step 4** Select the interfaces fc 3/4 through fc 3/6.

#### **Example:**

switch# **config terminal** switch(config)# **interface fc 3/4 - 6**

**Step 5** Configure the port speed, rate mode, and port mode on the interfaces.

#### **Example:**

```
switch(config-if)# switchport speed 1000
switch(config-if)# switchport rate-mode shared
switch(config-if)# switchport mode f
```
**Step 6** Enable the interfaces and return to configuration mode.

#### **Example:**

```
switch(config-if)# no shutdown
switch(config-if)# exit
switch#
```